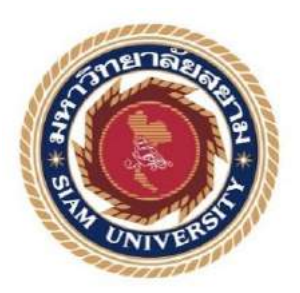

# **รายงานการปฏิบัติงานสหกิจศึกษา**

# เว็บไซต์แนะนำบริษัทวี เอาท์ลุค โซลูชั่น จำกัด

**Recommended Website of V Outlook Solutions Co., Ltd.**

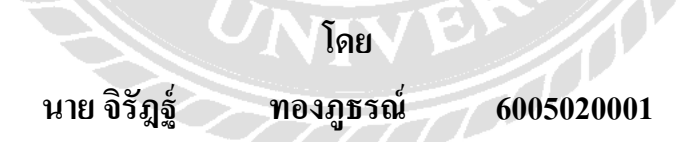

**รายงานนี้เป็ นส่วนหนึ่งของวิชา สหกิจศึกษา ภาควิชาธุรกิจดิจิทัล คณะเทคโนโลยีสารสนเทศ มหาวิทยาลัยสยาม ภาคการศึกษาที่ 3 ปี การศึกษา 2565**

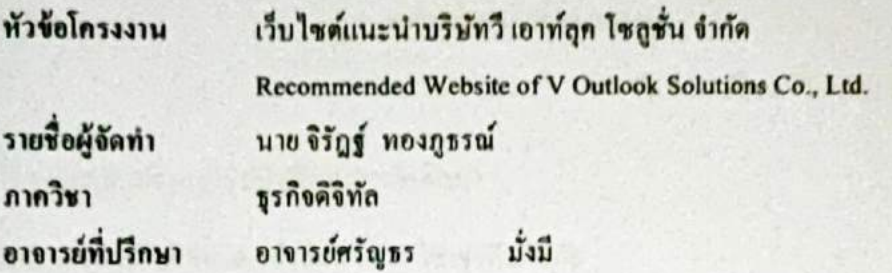

อนุมัติให้รายงานฉบับนี้เป็นส่วนหนึ่งของการปฏิบัติงานสหกิจศึกษา ภาควิชาธุรกิจดิจิทัล คณะเทคโนโลยีสารสนเทศ มหาวิทยาลัยสยาม ภาคการศึกษาที่ 3 ปีการศึกษา 2565

natsnssunurroulnnonu

 $\frac{1}{2}$ .............อาจารย์ที่ปรึกษา

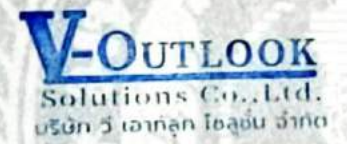

(อาจารย์ ศรัญธร มั่งมี)

Solutions Co...Ltd. – คุงงาธิ ปั่นสิ่งน์lo พนักงานที่ปรึกษา (นาย ทรงวุฒิ ปิ่นสิงห์โต)

 $M_{\mu_1}$ 12  $\eta$  mssunnsnans (ผู้ช่วยศาสตราจารย์ คร. พิชญากร เลก)

.<br>ผู้ช่วยอธิการบดีและผู้อำนวยการสำนักสหกิจศึกษา a (ผู้ช่วยศาสตราจารย์ คร.มารุจ ลิมปะวัฒนะ)

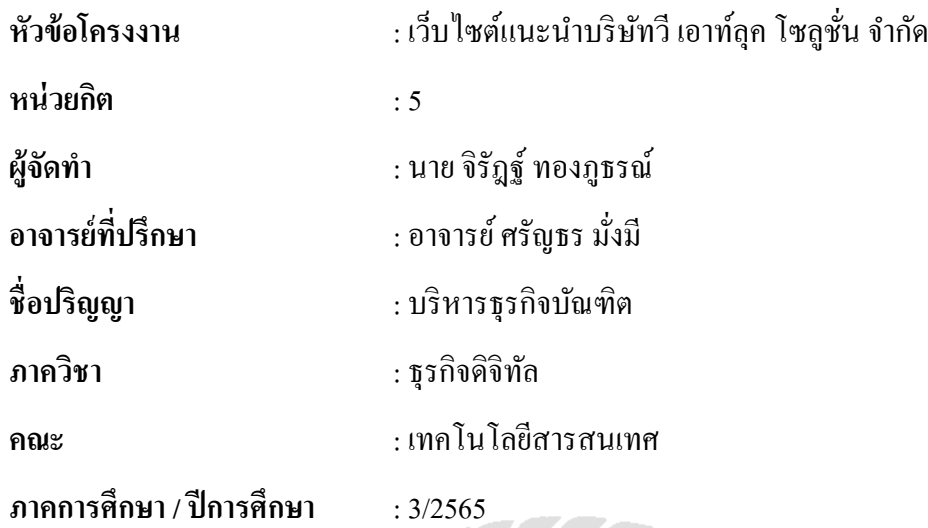

### **บทคัดย่อ**

้ บริษัทวี เอาท์ลุค โซลูชั่น จำกัดเป็นบริษัทที่มีรูปแบบของธุรกิจแบบเป็นตัวแทนจำหน่าย ้อุปกรณ์คอมพิวเตอร์, ตัวแทนจำหน่ายซอฟต์แวร์สำเร็จรูป, ติดตั้งและออกแบบระบบคอมพิวเตอร์, ี่ เครือข่ายคอมพิวเตอร์, พัฒนาซอฟต์แวร์ (เว็ปไซต์, โมบาย แอพพลิเคชั่น, วินโดว์ แอพพลิเคชั่น), ติดตั้งและออกแบบห้องศูนย์ข้อมูล, ห้องเครื่องแม่ข่ำยและเครือข่ำย, บริกำรบริหำรจัดกำรระบบ คอมพิวเตอร์และเครือข่ำยคอมพิวเตอร์ให้บริกำรกบลูกค้ำทั ั ้งเอกชนและรำชกำรในหน่วยงำนต่ำงๆ ้อยู่ พบปัญหาการติดต่อระหว่างลูกค้ากับบริษัทเพื่อว่าจ้างงาน ลูกค้าควรจะติดต่อไปที่ใคร หาก ติดต่อช่องทำงหนึ่งไม่ได้ สำมำรถติดต่อช่องทำงอื่นๆ ช่องทำงไหนได้บ้ำง วัตถุประสงค์เพื่อพัฒนำ เว็บไซต์ เพื่อควำมสะดวกรวดเร็ว ในกำรติดต่อพูดคุยซื้อ-ขำยกบบริษัท ครั ั ้งนี้มีเครื่องมือที่ใช้ในกำร พัฒนำระบบหรือเว็บไซต์ คือ Visual Studio Code เป็ นเครื่องมือในกำรพัฒนำหน้ำเว็บไซต์ ในกำร ใช้ Next.JS(Node.JS) และเขียนโปรแกรมด้วยภำษำ JavaScript

**ค าส าคัญ** : เว็บไซต์แนะน ำบริษัท, บริษัทวี เอำท์ลุค โซลูชัน่ , พัฒนำซอฟต์แวร์

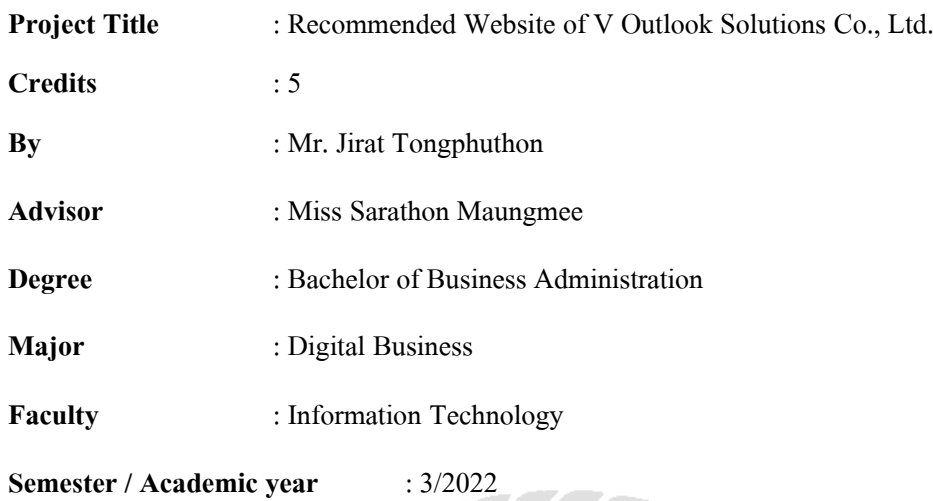

#### **Abstract**

V Outlook Solution Company Limited is a company selling computer equipment, ready-made software, install and design computer systems, develop software (websites, mobile apps, windows applications), install and design data center rooms, server rooms, and computer network systems and computer network management services. They provide services to both private and government customers. There is an issue in communicating between customers and the company, concerning who should be the customers contact? The purpose of developing the website is to facilitate contact and discuss buying and selling with the company. The author took this matter and developed the website using the Visual Studio Code, which is a tool for developing website pages using Next.JS and programming with JavaScript.

**Keywords**: company introduction website, V Outlook Solutions, develop software

Appproved by .…………………………

## **กิตติกรรมประกาศ**

#### **(Acknowledgement)**

ึ การที่ผู้จัดทำใด้มาปฏิบัติงานในโครงการสหกิจศึกษา ณ บริษัท วี เอาท์ลุค โซลูชั่น จำกัด ตั้งแต่วันที่ 22 พฤษภาคม 2566 ถึงวันที่ 1 กันยายน 2566 ส่งผลให้ผู้จัดท าได้รับความรู้และ ประสบการณ์ต่างๆ ที่มีค่ามากมาย สำหรับรายงานสหกิจศึกษาฉบับนี้ สำเร็จลงได้ด้วยดีจากความ ร่วมมือและสนับสนุนจากหลายฝ่าย ดังนี้

- 1. คุณ โภคิน โมระกรานต์ กรรมการบริษัท
- 2. คุณ นพวรรณ โมระกรานต์ กรรมการบริษัท
- 3.คุณ ทรงวุฒิ ปิ่นสิงห์โต นักวิชาการคอมพิวเตอร์ (พนักงานที่ปรึกษา)
- 4. อาจารย์ศรัญธร มังมี ่ อาจารย์ที่ปรึกษา

้ และบุคคลท่านอื่นๆ ที่ไม่ได้กล่าวนามทุกท่านที่ได้ให้คำแนะนำช่วยเหลือในการจัดทำรายงาน

ผู้จัดทำ หวังเป็นอย่างยิ่งว่ารายงานฉบับนี้จะเป็นประโยชน์ต่อ บริษัทวี เอาท์ลุค โซลูชั่น และ ผู้สนใจปฏิบัติสหกิจศึกษาของบริษัทเพื่อเป็ นแนวทางเบื้องต้นในการท าความเข้าใจและพัฒนา โครงงานต่อไป รวมทั้งในการค้นคว้าของผู้สนใจทั่วไปด้วย หากรายงานฉบับนี้มีข้อผิดพลาด ประการใด ผู้จัดท า กขออภัยมา ณ ที่นี ็ ้

> ผู้จัดทำ นายจิรัฎฐ์ ทองภูธรณ์ 1 กันยายน 2566

# สารบัญ

บทที่

 $1.1.$ 

 $1.2.$ 

 $1.3.$ 

 $1.4.$ 

บทที่

 $2.1.$ 

 $2.2.$ 

 $2.3.$ 

 $2.4.$ 

บทที่

 $3.1.$ 

 $3.2.$ 

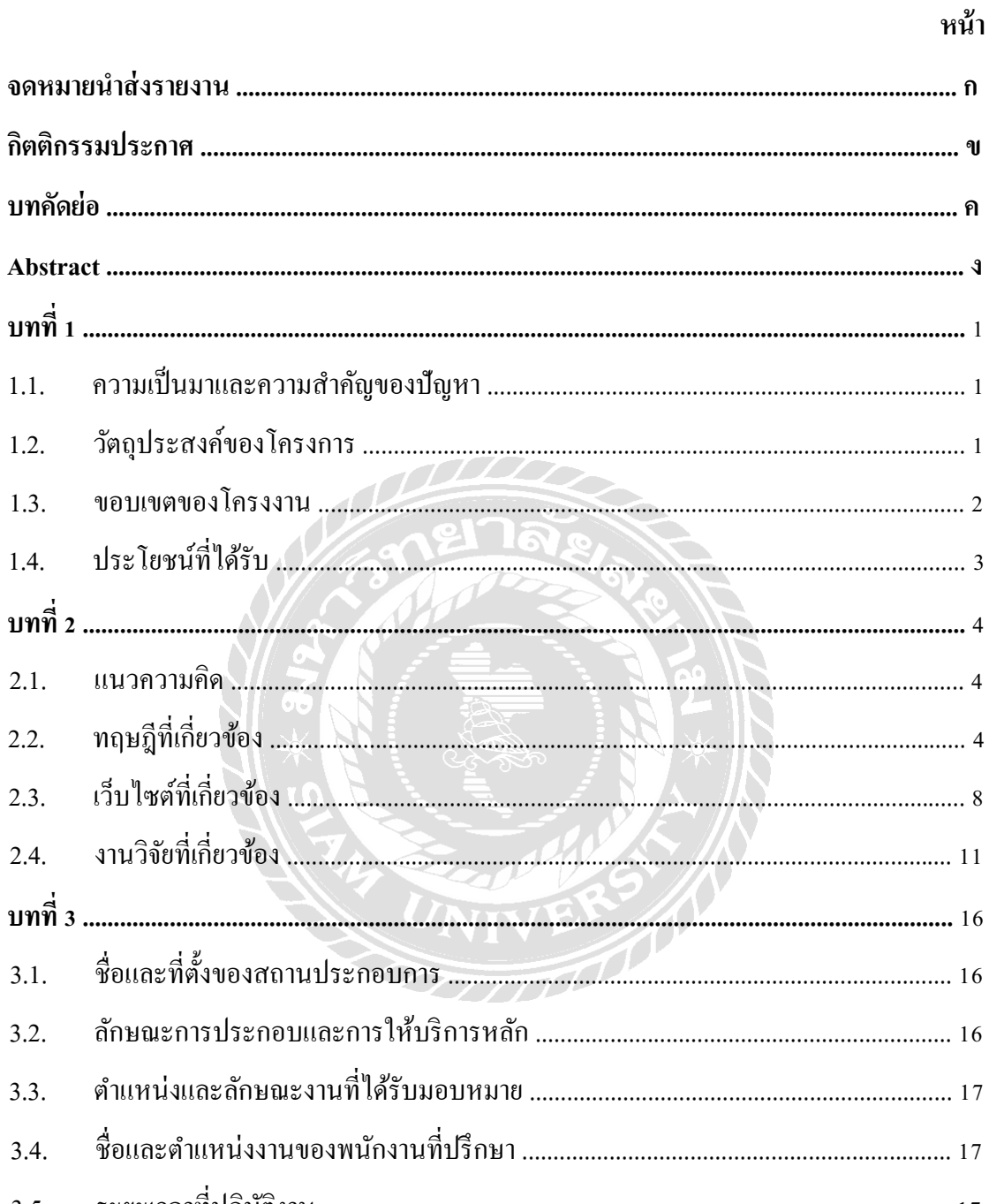

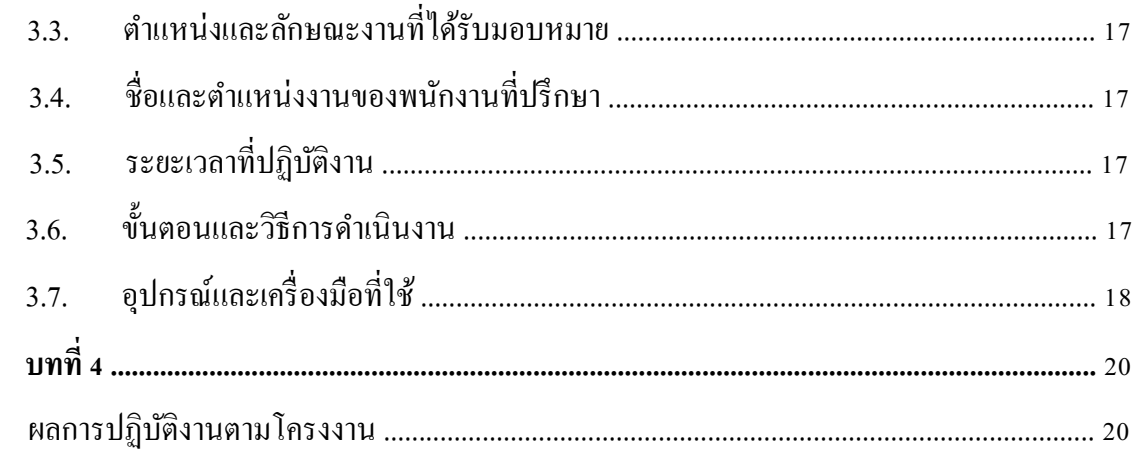

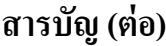

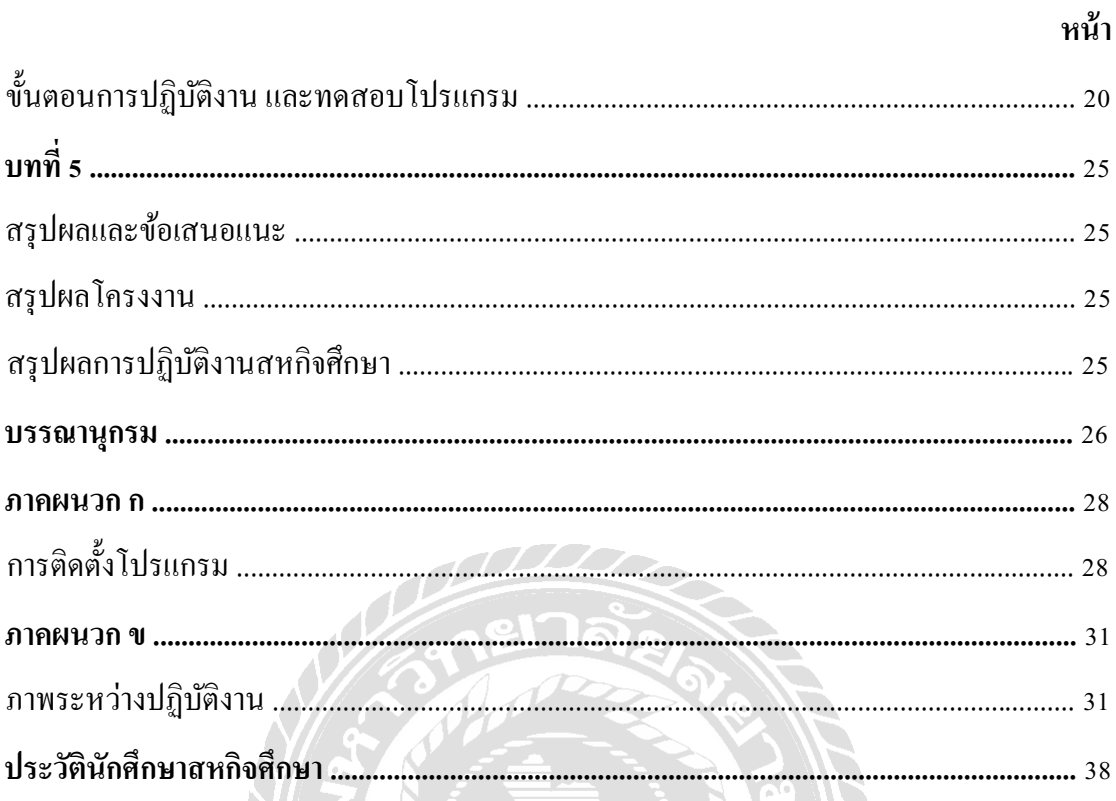

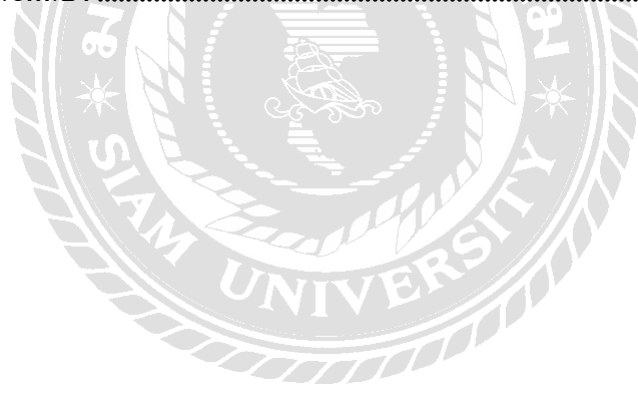

# **สารบัญตาราง**

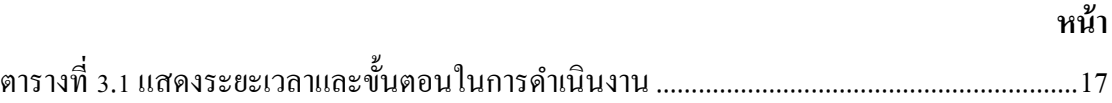

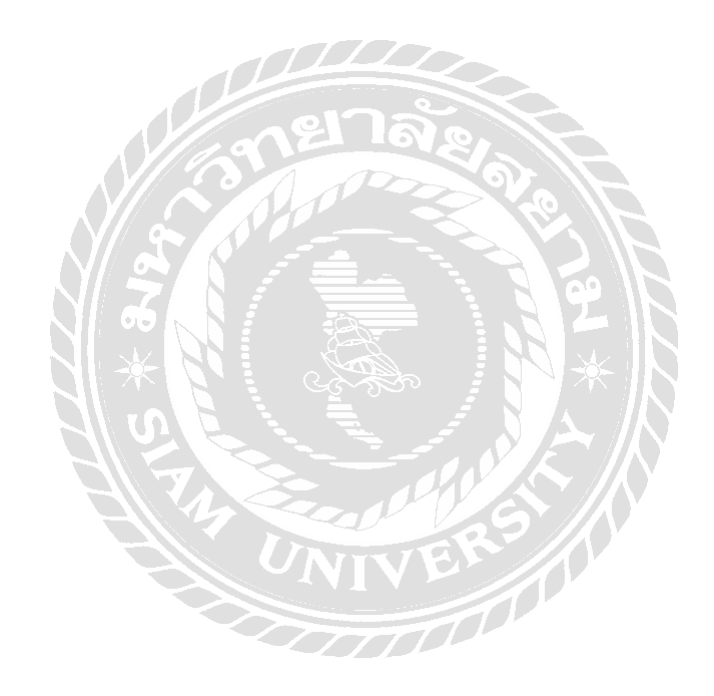

# สารบัญรูปภาพ

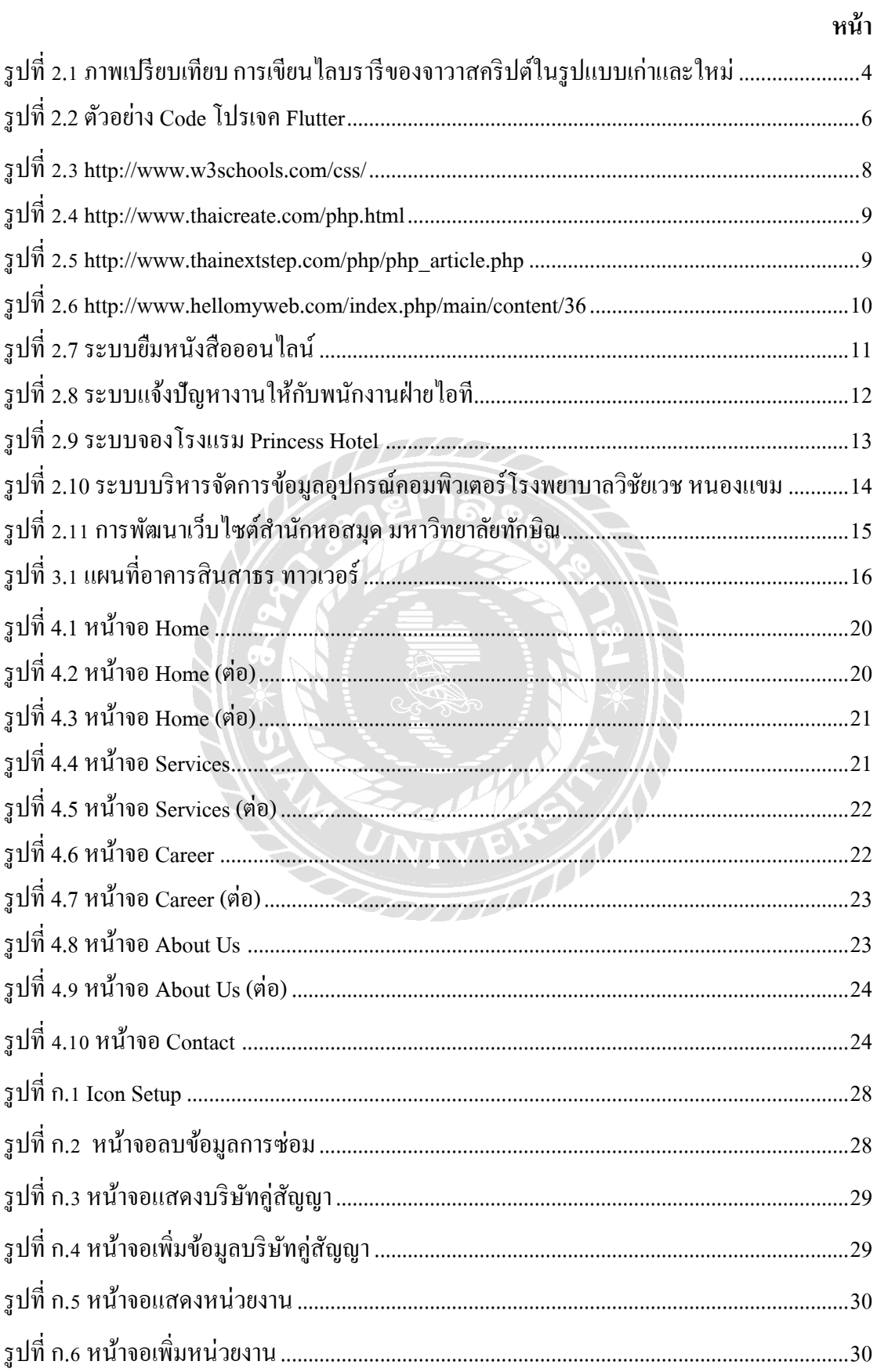

# **สารบัญรูปภาพ (ต่อ)**

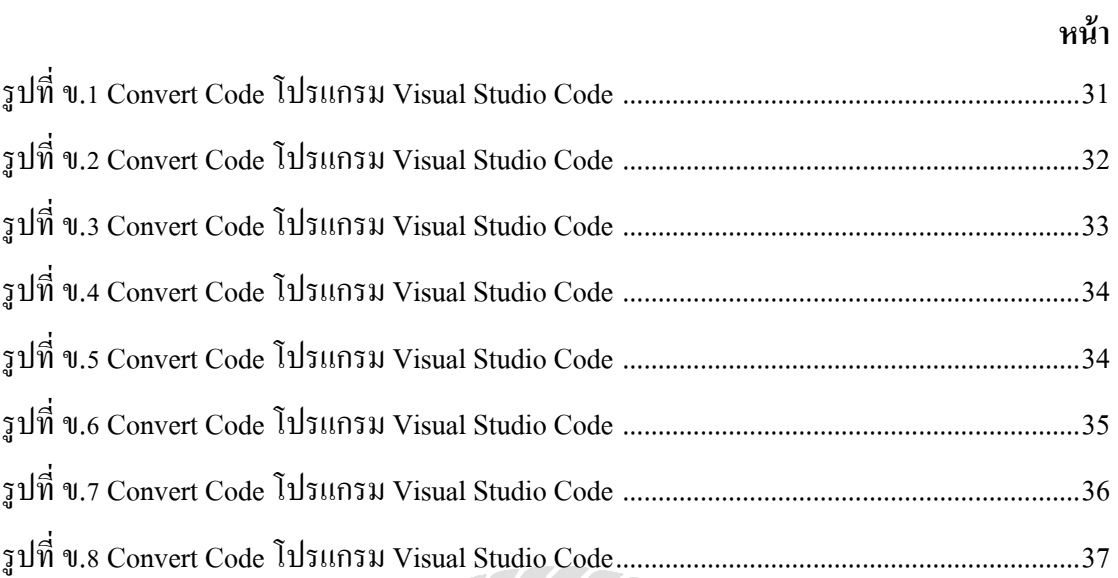

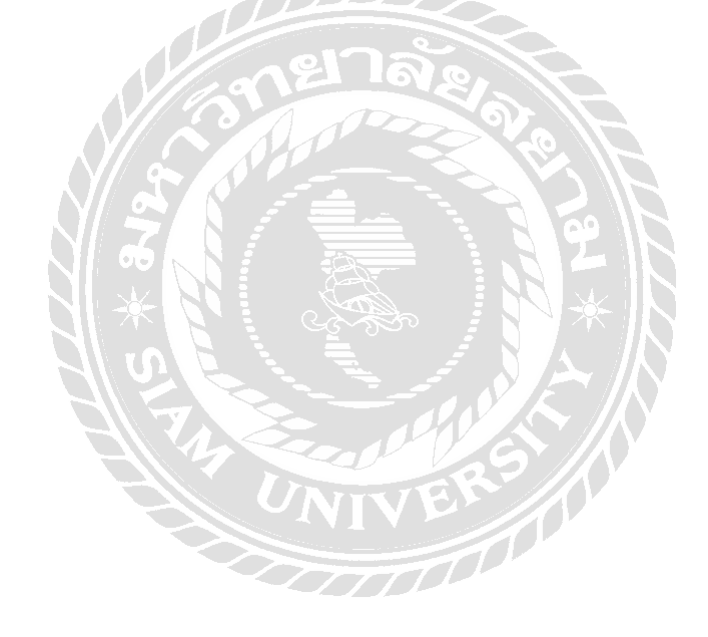

**บทที่ 1 บทน ำ**

#### **1.1. ควำมเป็ นมำและควำมส ำคัญของปัญหำ**

ี เนื่องจากบริษัทวี เอาท์ลุค โซลูชั่น จำกัดเป็นบริษัทที่มีรูปแบบของธุรกิจแบบเป็นตัวแทน จำหน่ายอุปกรณ์คอมพิวเตอร์, ตัวแทนจำหน่ายซอฟต์แวร์สำเร็จรูป, ติดตั้งและออกแบบระบบ คอมพิวเตอร์, เครือข่ายคอมพิวเตอร์, พัฒนาซอฟต์แวร์ (เว็ปไซต์, โมบาย แอพพลิเคชั่น, วินโคว์ ้ แอพพลิเคชั่น), ติดตั้งและออกแบบห้องศูนย์ข้อมูล, ห้องเครื่องแม่ข่ายและเครือข่าย, บริการบริหาร จัดการระบบคอมพิวเตอร์และเครือข่ายคอมพิวเตอร์ให้บริการกบลูกค้าทั ั ้งเอกชนและราชการใน ่ หน่วยงานต่างๆ อยู่และจากที่ได้ร่วมงานกับบริษัทมาทำให้ได้รับรู้ถึงปัญหาบางอย่าง การติดต่อ ้ ระหว่างลูกค้ากับบริษัทเพื่อว่าจ้างงาน ลูกค้าควรจะติดต่อไปที่ใคร หากติดต่อช่องทางหนึ่งไม่ได้ สามารถติดต่อช่องทางอื่นๆ ช่องทางไหนได้บ้าง ซึ่งในส่วนนี้บนหน้าเว็บไซต์นั้นไม่มี

้ คังนั้นจึงมีแนวความคิดที่จะทำเว็บไซต์ของบริษัทวี เอาท์ลุค โซลูชั่นขึ้นมา เพื่อช่วยอำนวย ้ ความสะดวกให้กับผ้ที่สนใจหรือลูกค้าในการตรวจสอบข้อมูลการติดต่อ ช่องทางการให้บริการ ้อื่นๆ และแสดงรูปแบบการทำงานของบริษัทให้บริการด้านใหนได้อย่างแม่นยำยิ่งขึ้น

ึ จากปัญหาที่กล่าวมาข้างต้นผู้จัดทำจึงนำเอา เว็บไซต์ของบริษัทวี เอาท์ลุค โซลูชั่น จำกัดเข้า มาประยุกต์ใช้เพื่อสร้างหน้าเว็บที่อธิบายข้อมูลด้านการบริการของบริษัท โดยได้ริเริ่มสร้างตั้งแต่ หน้าเว็บไซต์หลัก, หน้าบริการที่ไว้ใช้บอกลูกค้าเกี่ยวกับการติดต่อ(Sale)เพื่อว่าจ้าง, หน้าที่แสดง เกี่ยวกับลูกค้าที่บริษัทถูกว่าจ้างไป, หน้าที่แจ้งเกี่ยวกับการรับสมัครตำแหน่งงาน, หน้าที่บอกข้อมูล ี่ เกี่ยวกับบริษัท, หน้าข้อมูลสถานที่ตั้งบริษัท ซึ่งหลักๆคือหน้าบริการที่ไว้ใช้บอกลูกค้าเกี่ยวกับการ ติดต่อ(Sale)เพื่อว่าจ้าง ที่จะช่วยให้ลูกค้าติดต่อกับฝ่ายขาย(Sale) โดยตรงเพื่อความรวดเร็วในการ ว่าจ้าง

## **1.2.วัตถุประสงค์ของโครงกำร**

- 1.2.1. เพื่อแสดงรูปแบบการทำงานและรูปแบบงานที่ทำให้กับผู้ที่สนใจว่าจ้างงาน
- 1.2.2. เพื่อความสะดวกรวดเร็วของผู้ที่สนใจในการติดต่อกับฝ่ายขายในหลายๆช่องทาง

#### **1.3.ขอบเขตของโครงงำน**

1. คุณสมบัติของเว็บไซต์

1.3.1 เพื่อดูข้อมูล และ รูปแบบการทำงาน

1.3.1.1 ข้อมูลรูปแบบธุรกิจ

1.3.1.2 ข้อมูลบริษัท

1.3.1.3 ข้อมูลการให้บริการ

1.3.1.4 ข้อมูลสถานที่

1.3.1.5 ข้อมูลการติดต่อ

### 1.3.2 การให้บริการ

1.3.2.1 ติดตั้งและออกแบบระบบคอมพิวเตอร์ และ เครือข่ายคอมพิวเตอร์

1.3.2.2 พัฒนาซอฟต์แวร์ (เว็ปไซต์, โมบาย แอพพลิเคชั่น, วินโคว์ แอพพลิเคชัน) ่

1.3.2.3 ติดตั้งและออกแบบห้องศูนย์ข้อมูล, ห้องเครื่องแม่ข่ายและเครือข่าย

1.3.2.4 บริการบริหาร

1.3.2.5 การรจัดการระบบคอมพิวเตอร์และเครือข่ายคอมพิวเตอร์

1.3.3 ผลิตภัณฑ์

1.3.3.1 Software

1.3.3.2 Server

1.3.3.3 Storage

1.3.3.4 Accessories

1.3.3.5 Network

1.3.3.6 Security

1.3.3.7 Client

1.3.3.8 Data Center / loT

## 1.3.4 ส่วนงานที่เชี่ยวชาญ

1.3.4.1 พัฒนาซอฟต์แวร์ (Development)

1.3.4.2 ระบบและเครือข่าย (System & Network)

1.3.4.3 บริการบริหารจัดการ (Manage Service)

# **1.4.ประโยชน์ที่ได้รับ**

- 1.4.1 ท าให้เพิ่มจ านวนผู้ที่สนใจรูปแบบการท างานของบริษัทติดต่อเข้ามาจ้างงาน มากขึ้น
- 1.4.2 ท าให้ช่วยลดขั้นตอนหรือการเสียเวลาในการติดต่อ

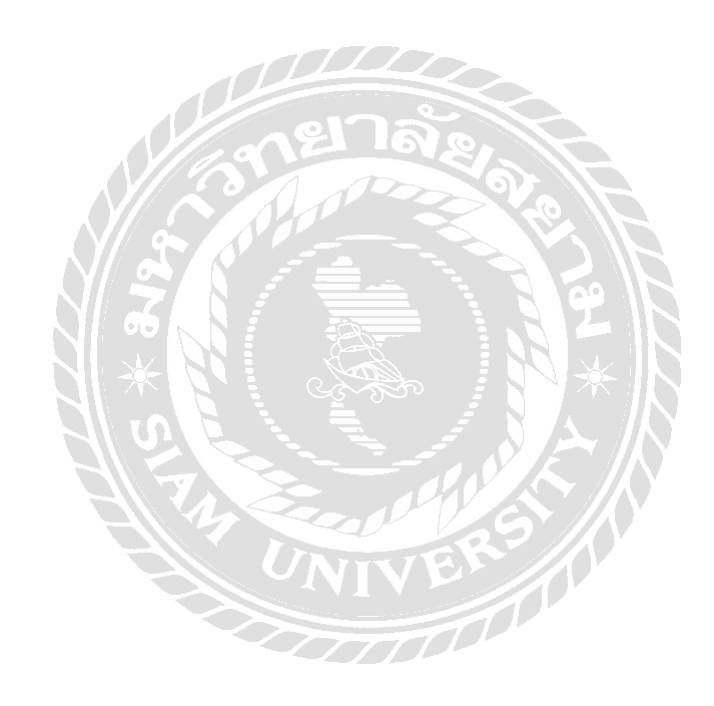

# **บทที่ 2 แนวคิดทฤษฎี และงานวิจัยที่เกี่ยวข้อง**

### **1.1. แนวความคิด**

ึ การทำงานของเว็บไซต์ของบริษัทวี เอาท์ลุค โซลูชั่น จ ากัด จะมีการแสดงข้อมูลหลักคือ ช่อง ทางการติดต่อฝ่ายขาย (Sale) เพื่อว่าพูดคุยและรับว่าจ้างงานจากลูกค้าท้ังเอกชนและราชการได้ ถูกต้อง รวดเร็วและแม่นย ามากข้ึน

## **1.2. ทฤษฎีที่เกี่ยวข้อง**

### **2.2.1 JavaScript**

จาวาสคริปต์แม้ว่าจะเป็นภาษาและเครื่องมือที่มีประสิทธิภาพ แต่ภาษาจาวาสคริปต์ก็ไม่ ี สามารถใช้ได้กับทุกเว็บบราวเซอร์ อีกทั้งโครงสร้างภาษาที่มีความซับซ้อน ทาให้การน าไปใช้มี ้ ความยากมากขึ้นประกอบกับการเติบโตอย่างรวดเร็วของเว็บ 2.0 ที่มีตลอดหลายปีที่ผ่านมา ท าให้มี นักพัฒนาที่รวมตัวกันเพื่อพัฒนา จาวาสคริปต์ ไลบรารี (JavaScript Libraries) ซ่ึงมีชื่อเรียกว่า JavaScript Framework โดย ไลบรารีน้ีมีวัตถุประสงค์เพื่อให้สามารถใช้งานจาวาสคริปต์ได้ง่ายข้ึน ึ่ จากทั้งนักพัฒนารุ่นใหม่และรุ่นเก่า โดยสร้างฟังก์ชันที่ง่ายต่อการควบคุมเพื่อขจัดความซ้ าซ้อนของ สคริปต์ออกไป ต่อมาในปี 2006 จอห์น เรซิก (John Resig) ได้เปิดตัวเจคิวรี (jQuery) ข้ึนใน งาน BarCamp เมืองนิวยอร์ก ประเทศสหรัฐอเมริกา จอห์นกล่าวว่า ไลบรารีปัจจุบันยังคงมีความเยิ่นเย้อ ในการเขียนอยู่มาก ดังน้ันเขาจึงคิดจะสร้างไลบรารีข้ึนมาใหม่เพื่อที่จะเรียกใช้จาวาสคริปต์ให้ได้ ง่ายย่ิงข้ึน

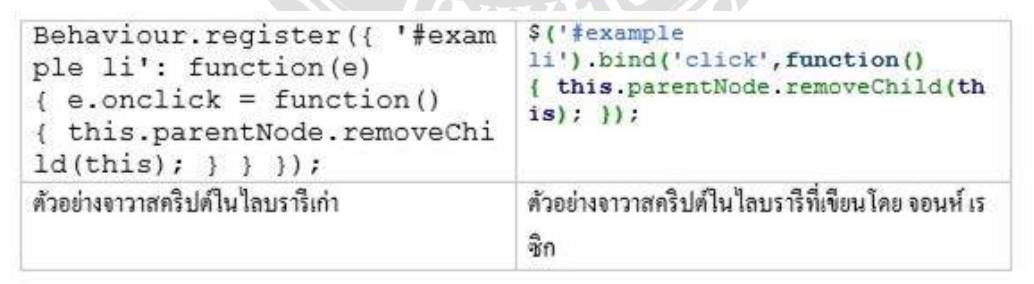

รูปที่ 2.1 ภาพเปรียบเทียบ การเขียนไลบรารีของจาวาสคริปต์ในรูปแบบเก่าและใหม่

เจคิวรี ถือว่าเป็ นไลบรารีของจาวาสคริปต์ ที่ถูกรวบรวมไว้เพื่อให้เกิดความง่ายของรูปภาษา ในการทำงานทั่วๆ ไป ซึ่งทำให้การทำงานของนักพัฒนาเว็บมีความสะดวกรวดเร็วยิ่งขึ้น อีกทั้งยัง ้ แก้ปัญหาในการเขียนจาวาสคริปต์ซ้ำซ้อนเพื่อให้สนับสนุนมัลติเว็บบราวเซอร์อีกด้วย เวอร์ชั่น ล่าสุดของเจคิวรีอยูที่ ่ jQuery3.7.1ออกเมื่อวันที่ 28 สิงหาคม 2023(Resig, 2549) นักพัฒนาสามารถใช้เจคิวรีได้ 3วิธีการ ดังนี้

1) การดาวน์โหลดเจคิวรีไว้บนเครื่องแม่ข่าย ในโปรเจคงานที่ต้องการ และเขียนสคริปต์เพื่อ ู้ชี้ที่อย่ของเจคิวรีไว้ ดังต่อไปนี้

<script type="Text/javascript" src="js/jquery-1.7.1.min.js"></script>

่ 2) การชี้แหล่งข้อมูลจากหน้าเว็บ โดยมีเงื่อนไขว่าเครื่องลูกข่ายจะมีการดาวน์โหลดไลบรารี นี้จากหน้าเว็บอื่น ๆ แล้ว เพื่อประหยัดเวลาในการดาวน์โหลดหน้าของเว็บ

<script

type="Text/javascript"src="http://ajax.googleapis.com/ajax/libs/jquery/1.7.1/jquery.min.js"> </script>

3) การใช้ Google AJAX Libraries API กูเกิลได้กล่าวว่า " AJAX Libraries API เป็นเน็ตเวิร์ค ึกระจายข้อมูลรวมถึงโครงสร้างการดาวนโหลดสำหรับใลบรารีจาวาสคริปต์ที่เป็นโอเพนซอร์ส และได้รับความนิยมที่สุด" ดังนั้นวิธีการนี้ไม่เพียงแต่ง่ายแต่ยังประหยัดเนื้อที่ในการจัดเก็บด้วย โดย สามารถประกาศค่าการเรียกใช้ดังรูปแบบดังต่อไปนี้

<script type="Text/javascript" src=http://www.google.com/jsapi></script> <script type="text/javascript"> google.load("jquery","1.7.1");</script>

### **2.2.2 Flutter**

Flutter คือ Framework ที่ใช้สร้าง UI สำหรับ mobile application ที่สามารถทำงานข้าม ี แพลตฟอร์มได้ทั้ง iOS และ Android ในเวลาเดียวกัน โดยภาษาที่ใช้ใน Flutter นั้นจะเป็นภาษา dart ซึ่งถูกพัฒนาโดย Google และที่สำคัญคือเป็น open source ที่สามารถใช้งานได้แบบฟรี ๆ อีกด้วย

FOOT

```
import 'package:flutter/material.dart';
 \mathbf{1}\overline{2}\overline{a}void main() { }runApp(new MaterialApp(
 \lambdahome: new MyApp(),
 5
        \mathcal{W}:
 6
 \overline{7}<sup>3</sup>
 \mathbf{Q}class MyApp extends StatelessWidget {
-9
        @override
10
        Widget build(BuildContext context) {
11
12
          return new Scaffold(
             appBar: new AppBar(
13
14
               title: new Text("Example App"),
               backgroundColor: Colors.blue,
15
16
            Δ.
17
             backgroundColor: Colors.blue,
             body: new Center(
18
               child: new Column(
19
20
                 mainAxisAlignment: MainAxisAlignment.center,
                 children: <Widget>[
21new Icon(Icons.favorite, color: Colors.redAccent, size: 200.0,
22
23\mathcal{E}241.
25
               ),26
             ٠,
27);
28
        Þ
29ł.
```
# รูปที่ 1.2 ตัวอยาง ่ Code โปรเจค Flutter

ี่ซึ่งหากสังเกตจากตัวอย่างด้านบน จะเห็นว่า Flutter นั้นจะมี Widget พื้นฐานมาให้ เพื่อทำให้ การออกแบบ UI มีความง่าย และสะดวกยิ่งขึ้น โดย Widget พื้นฐานของ Flutter หลัก ๆ จะมีอยู่ 2 ชนิดคือ StatelessWidget และ StatefulWidget โดยที่ StatelessWidget จะใช้สร้าง Widget ที่ไม่มีการ ี จัดการสถานะการทำงานใด ๆ เช่น การแสดงข้อความ, Icon หรือรูปภาพที่ไม่มี animation เข้ามา เกี่ยวข้อง เป็นต้น ส่วน StatefulWidget จะใช้สร้าง Widget ที่มีการจัดการสถานะการทำงานต่าง ๆ เช่น การสร้าง Icon ที่มีการใส่animation ให้สามารถขยับไปมาได้, ปุ่ มกดต่าง ๆ บนหน้า UI เป็ นต้น

Flutter คือ ระบบ Hot Reload โดยเมื่อมีการทดสอบ, การสร้าง, การ add features หรือการ กระท าต่าง ๆ กบ ั UI จะต้องมีการ reload เพื่อให้หน้า UI update ซึ่งระบบ Hot Reload จะเข้ามาช่วย ่ ในส่วนของการ reload โดยจุดเด่นของระบบนี้คือการย่นระยะเวลาที่ใช้ในการ reload ให้เหลือเพียง เสี้ยววินาทีเท่านั้น ทำให้การพัฒนา UI ของ application มีความรวดเร็วขึ้นอย่างมาก และยังมีจุดเด่น อื่น ๆ ที่ช่วยให้การพัฒนาเป็นไปได้ง่ายขึ้นไม่ว่าจะเป็น Build-In ที่ช่วยในการออกแบบ UI ให้มี ความสวยงามยิงขึ ่ ้นอยาง ่ Material Design และ Cupertino (iOS-flavor), มี Framework ที่ช่วยให้การ

ี ทำ animation ต่าง ๆ หรือ gesture ของ UI เป็นเรื่องง่ายยิ่งขึ้น และยังสามารถใช้งานร่วมกับ IDE ที่ กำลังเป็นที่นิยมอยู่ในปัจจุบันอย่าง VS Code และ Android Studio ได้อีกด้วย (Amadeo, 2561)

#### **2.2.3 Cascading Style Sheet (CSS)**

CSS ย่อมาจาก Cascading Style Sheet มักเรียกโดยย่อว่า "สไตล์ชีต" คือภาษาที่ใช้เป็นส่วน ของการจัดรูปแบบการแสดงผลเอกสาร HTML โดยที่ CSS กำหนดกฎเกณฑ์ในการระบุรูปแบบ (หรือ "Style") ของเนื้อหาในเอกสาร อันได้แก่ สีของข้อความ สีพื้นหลัง ประเภทตัวอักษร และการ จัดวางข้อความ ซึ่งการกาหนดรูปแบบ หรือ Style นี้ใช้หลักการของการแยกเนื้อหาเอกสาร HTML ้ออกจากคำสั่งที่ใช้ในการจัดรูปแบบการแสดงผล กำหนดให้รูปแบบของการแสดงผลเอกสาร ไม่ ์ ขึ้นอยู่กับเนื้อหาของเอกสาร เพื่อให้ง่ายต่อการจัดรูปแบบการแสดงผลลัพธ์ของเอกสาร HTML โดยเฉพาะในกรณีที่มีการเปลี่ยนแปลงเนื้อหาเอกสารบ่อยครั้ง หรือต้องการควบคุมให้รูปแบบการ แสดงผลเอกสาร HTML มีลักษณะของความสม่ำเสมอทั่วกันทุกหน้าเอกสารภายในเว็บไซต์ เดียวกัน โดยกฎเกณฑ์ในการกาหนดรูปแบบ ( Style) เอกสาร HTML ถูกเพิ่มเข้ามาครั้งแรกใน HTML 4.0 เมื่อปี พ.ศ. 2539 ในรูปแบบของ CSS level 1 Recommendations ที่กาหนดโดย องค์กร World Wide Web Consortium หรือ W3C

ภาษา CSS (Cascading Style Sheets) มีประโยชน์หลายอย่างเลยทีเดียวซึ่ งท าให้การพัฒนา เว็บเพจด้วยภาษา HTML เป็นเรื่องที่ง่ายมากขึ้น

1. ภาษา CSS จะช่วยในการจัดรูปแบบแสดงผลให้กับภาษา HTML ซึ่ งจะช่วยลดการใช้ ภาษา HTML ให้น้อยลง โดยเหลือเพียงแต่ส่วนที่เป็นเอกสารที่เป็นภาษา HTML เท่านั้นทำให้มีการ แกไขและท าความเข้าใจได้ง ้ ่ายขึ้น

2. ทำให้ขนาดไฟล์ HTML น้อยลงเนื่องจาก ภาษา CSS จะช่วยลงการใช้ภาษา HTML ลงทำ <u>ให้ขนาดไฟล์นั้นก็เล็กลงไปด้วยเช่นกัน</u>

3. ภาษา CSS เป็ นภาษา Style Sheets โดย Style Sheets ชุดเดียวสามารถใช้กาหนดรูปแบบ ี การแสดงผลให้เอกสาร HTML ทั้งหน้า หรือทุกหน้ามีผลเหมือนกันได้ จึงทำให้เวลาที่มีการแก้ไขก็ จะแก้ไขได้ง่ายขึ้นเพียงแก้ไข Style Sheets ที่ใช้งานเพียงชุดเดียวเท่านั้น

4. ท าให้เว็บไซต์มีมาตราฐานเพราะการใช้งาน CSS นั้นจะท าให้การแสดงผลในสื่อต่าง ๆ ้ ถูกปรับเปลี่ยนไปได้อย่างเหมาะสม เช่น การแสดงผลบนหน้าจอ และการแสดงผลในมือถือ

5. CSS สามารถที่จะใช้งานได้หลากหลาย เว็บบราวเซอร์ ท าให้การใช้งานนั้นสะดวกมาก ้อิงจี๊บ

6. CSS สามารถกำหนดแยกไว้ต่างหากจากไฟล์เอกสาร HTML และสามารถนำมาใช้ร่วม กับเอกสารหลายไฟล์ได้ การแก้ไขก็แก้เพียง จุดเดียวก็มีผลกับเอกสารทั้งหมด (Lie, 2548)

## **1.3. เว็บไซต์ที่เกี่ยวข้อง**

ผู้จัดท าได้ท าการค้นหาเว็บไซต์ที่เกี่ยวข้องกับการพัฒนาระบบหรือเว็บไซต์เนื่องจากมี ประโยชน์ต่อการด าเนินโครงงานในด้านการออกแบบเว็บไซต์ด้านการออกแบบฐานข้อมูลและการ เขียนโปรแกรม โดยค้นหาจากเว็บไซต์ดังต่อไปนี้

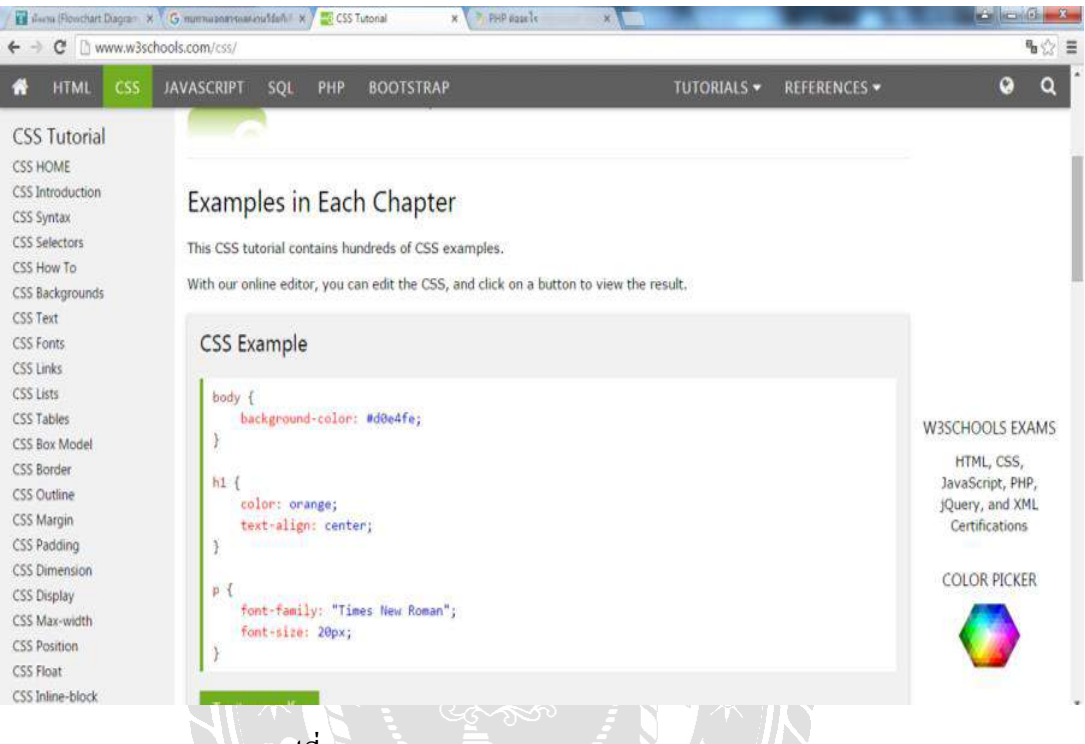

รูปที่ 2.3 http://www.w3schools.com/css/

เป็นเว็บไซต์ที่สอนเกี่ยวกับการออกแบบเว็บไซต์ด้วยการเขียนคำสั่ง จะแสดงทั้งคำสั่งและ ผลลัพธ์ซึ่งสามารถเลือกดูได้ว่าต้องการแบบใด และเว็บไซต์นี้ยังสามารถเรียนรู้ได้หลายภาษา หลาย ระดับความยาก ตั้งแต่ขั้นพื้นฐานจนถึงขั้นสูง จึงเป็นที่นิยมมากในการศึกษาการเขียนโปรแกรมใน ภาษาต่าง ๆ

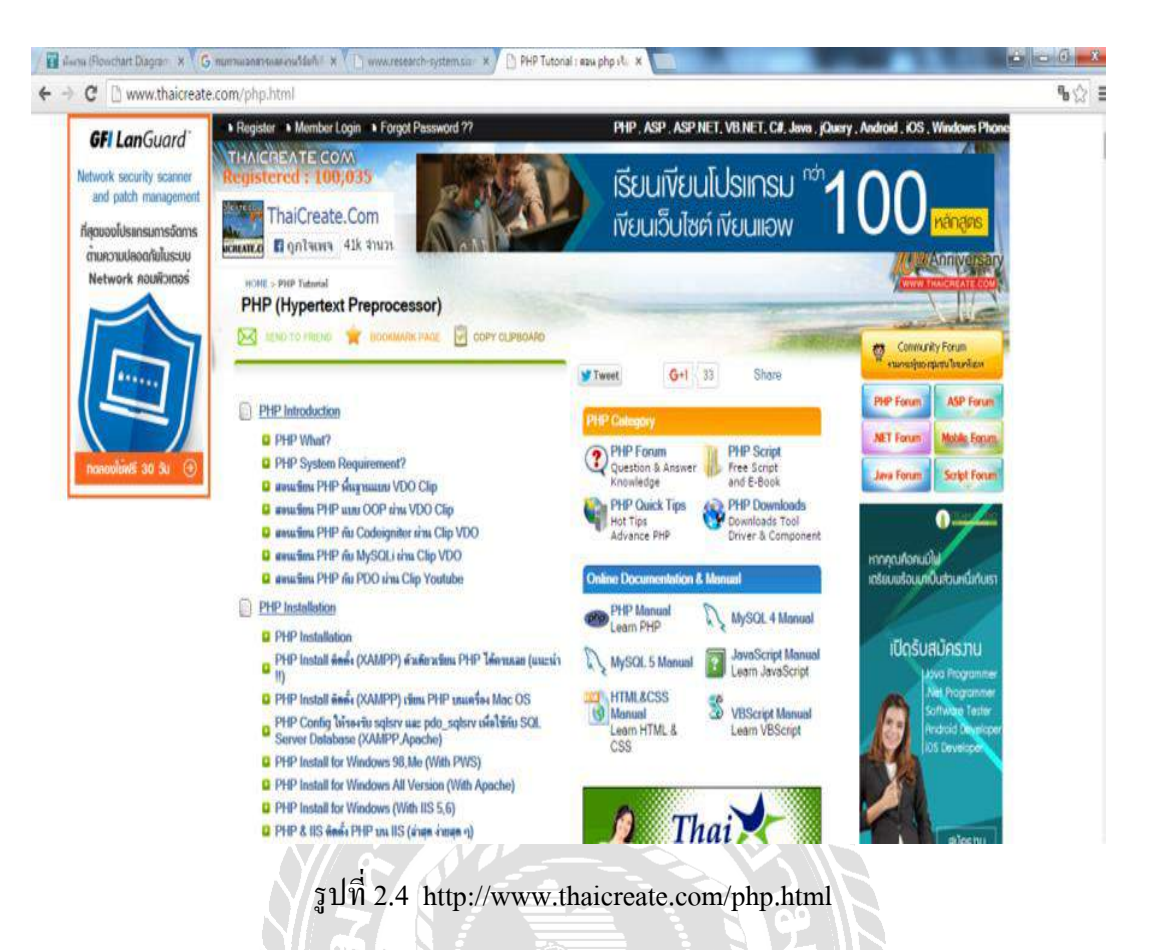

้เป็นเว็บไซต์ที่รวบรวมการเขียนคำสั่ง (Coding) ด้วยภาษา PHP อยู่เป็นจำนวนมากสามารถดู ตัวอย่างคำสั่งในแต่ละคำสั่ง และนำมาปรับใช้เพื่อเป็นแนวทางในการพัฒนา และแก้ไขปัญหาเมื่อ เกิดข้อผิดพลาด

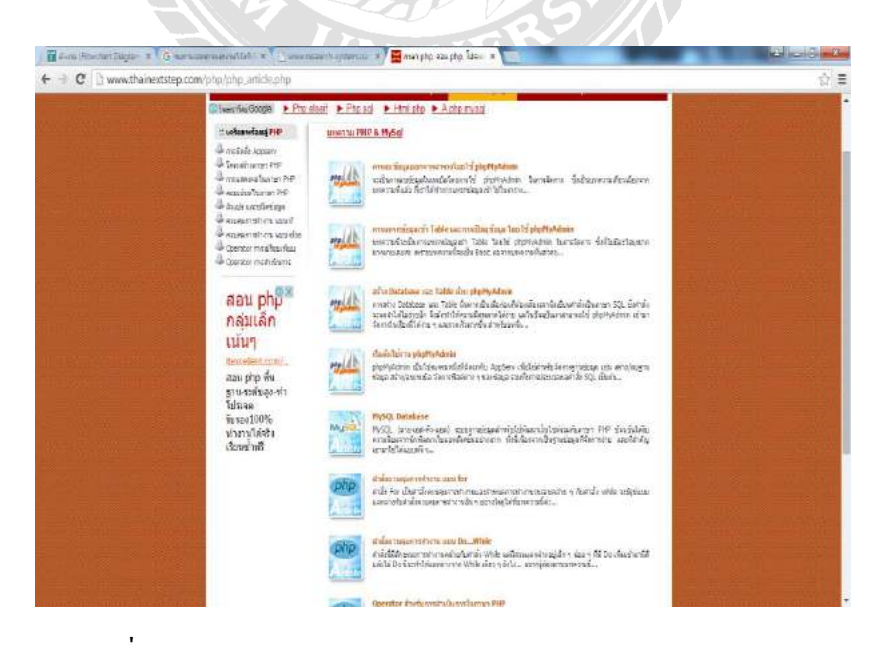

รูปที่ 2.5 http://www.thainextstep.com/php/php\_article.php

้ เป็นเว็บไซต์ที่สอนการใช้คำสั่งควบคุมการทำงานวนซ้ำแบบ While คำสั่งควบคุมการทำงาน ี่ ที่มีเงื่อนไขแบบ elseif ที่เป็นขั้นสูง และยังมีการสอนการกำหนดตัวแปรกับชนิดข้อมูลของภาษา PHP เพื่อให้เข้าใจที่มาของการกำหนดค่าก่อนเขียนโปรแกรมจริง

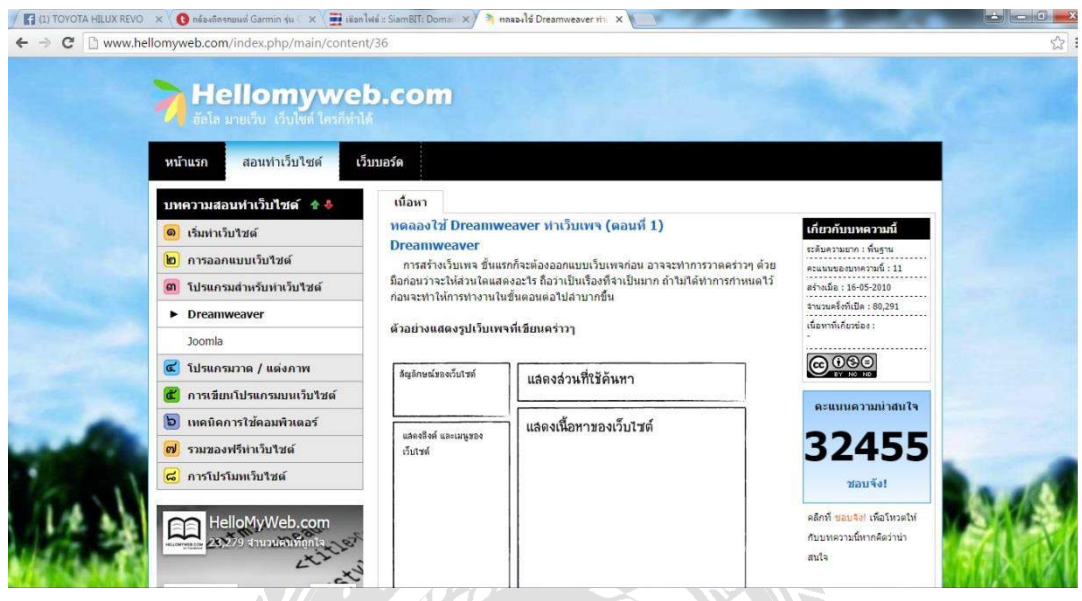

รูปที่ 2.6 http://www.hellomyweb.com/index.php/main/content/36

เป็ นเว็บไซต์ที่สอนการเขียนโปรแกรมใน Adobe Dreamweaver ซึ่ งจะอธิบายขั้นตอนการ เขียนค าสั่งทีละขั้นตอนพร้อมทั้งแสดงผลลัพธ์อย่างละเอียด และที่ส าคัญมีการสอนการเขียน โปรแกรมดึงข้อมูลจากฐานข้อมูลมาแสดงในรายงานเพื่อให้ทราบถึงผลลัพธ์ด้วย

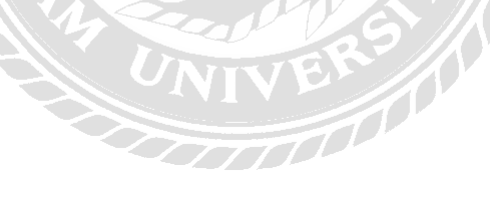

# **1.4. งานวิจัยที่เกี่ยวข้อง**

(1) บทความวิจัยเรื่อง ระบบยืมหนังสือออนไลน์ (ธัญญากร ดำแดง และวริศรา เสาธงชัย, 2558)

ภาควิชาคอมพิวเตอร์ธุรกิจ คณะเทคโนโลยีสารสนเทศ มหาวิทยาลัยสยาม เครื่องมือที่ใช้พัฒนา Microsoft Visual Studio 2010 ใช้ในการพัฒนาเว็บไซต์ SQL Server 2008 R2 ใช้สำหรับเป็น ฐานข้อมูล ระบบยืมหนังสือออนไลน์ ซึ่งระบบนี้สามารถ เพิ่ม ลบ แก้ไขข้อมูลหนังสือและสมาชิก ได้ สามารถค้นหาหนังสือตามหมวดหมู่และค้นหาหนังสือที่มีสถิติยืมมากที่สุดได้ ตรวจสอบ หนังสือที่เลยวันกำหนดคืนได้ เพื่อไม่ให้เป็นการยุ่งยากต่อผู้ใช้งาน

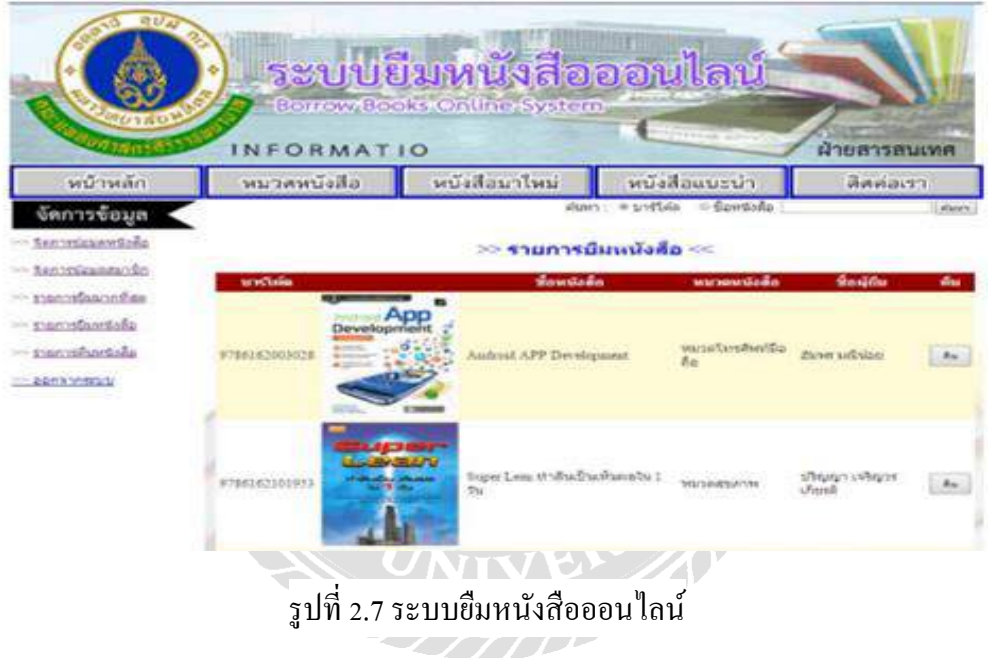

ที่มา : (ธัญญากร ด าแดง และวริศรา เสาธงชัย, 2558)

(2) บทความวิจัยเรื่อง ระบบแจ้งปัญหางานให้กับพนักงานฝ่ายไอที (ศรวิศิษฏ์ เสนะเปรม,

2561)

ภาควิชาคอมพิวเตอร์ธุรกิจคณะเทคโนโลยีสารสนเทศ มหาวิทยาลัยสยาม เครื่องมือที่ใช้พัฒนาคือ Visual Studio 2019 ใช้พัฒนาระบบ ออกแบบระบบ และบันทึกข้อมูล มีระบบแจ้งปัญหางานให้กบั พนักงานฝ่ ายไอทีช่วยประหยัดเวลาในการบันทึกข้อมูลพนักงาน

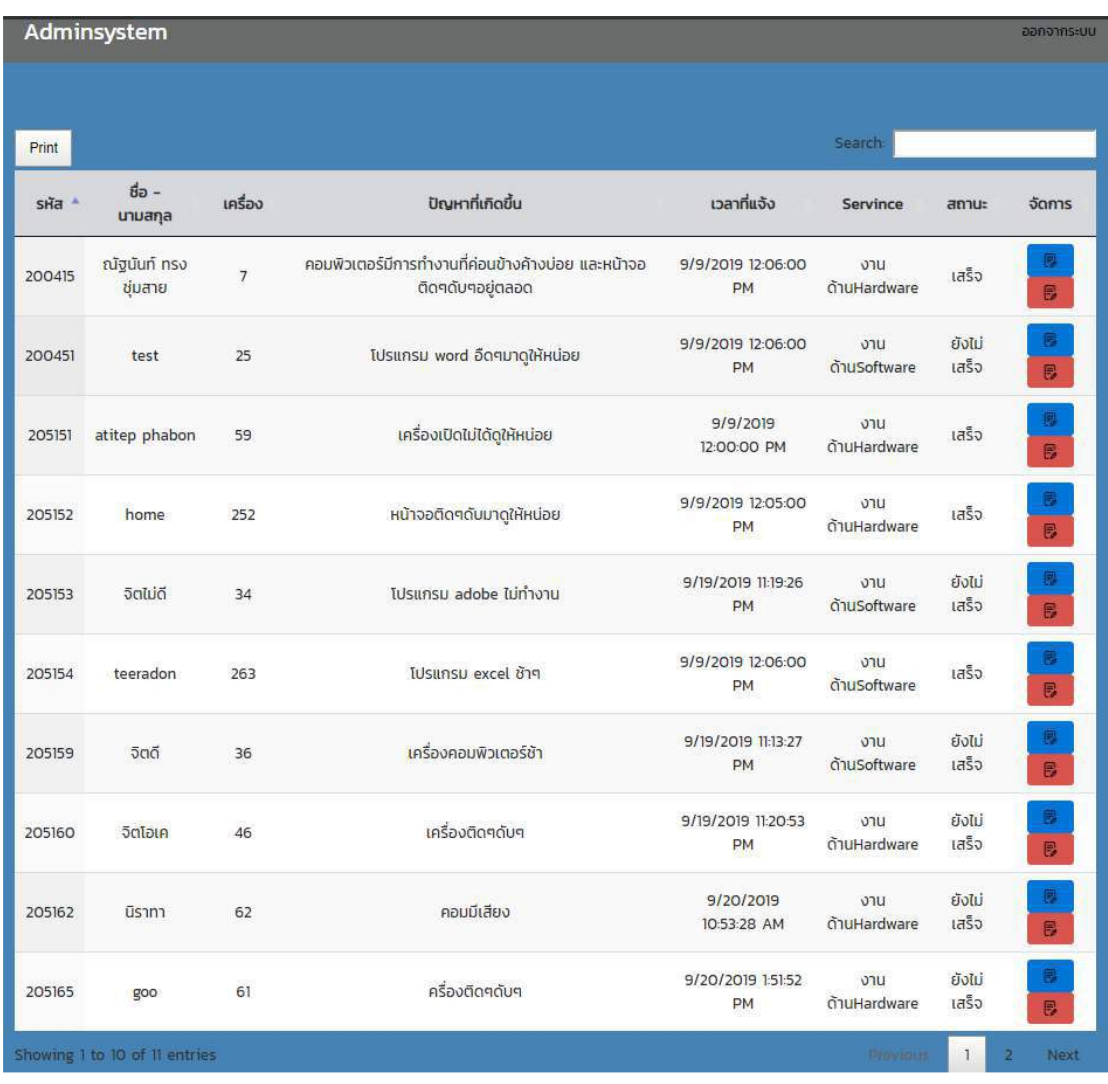

รูปที่ 2.8 ระบบแจ้งปัญหางานให้กับพนักงานฝ่ายไอที

ที่มา : (ศรวิศิษฏ์ เสนะเปรม, 2561)

(3) บทความวิจัยเรื่อง ระบบจองโรงแรม Princess Hotel (ณิชากร พรมจันทร, ธิปก โรจน์ สิงห, ปนัดดา เมืองวงษ์ และกลธิดา อุปัชฌาย, 2557)

ภาควิชาระบบสารสนเทศ คณะเทคโนโลยีสารสนเทศ มหาวิทยาลัยธุรกิจบัณฑิตย์เครื่องมือที่ใช้ พัฒนา คือ Appserv จำลองเซิร์ฟเวอร์ Adobe Dreamweaver CS5 ใช้ตกแต่งเว็บไซต์ Adobe Photoshop CS5 ใช้ตกแต่งรู ปภาพ My SQL ท าระบบฐานข้อมูล PHP ภาษาที่ใช้ในการเขียน เว็บไซต์ ระบบการจองโรงแรมสำหรับการแจ้งใช้บริการของโรงแรมเพื่อให้ผู้ใช้บริการสามารถแจ้ง บริการ แจ้งร้องเรียนหรือแสดงความคิดเห็น/ติชมเกี่ยวกับการให้บริการของโรงแรมใด้โดยตรงผ่าน ทางเว็บแอพพลิเคชั่น เพียงแค่เชื่อมต่อระบบ Internet แล้วส่งข้อมูลยืนยันผ่าน Email

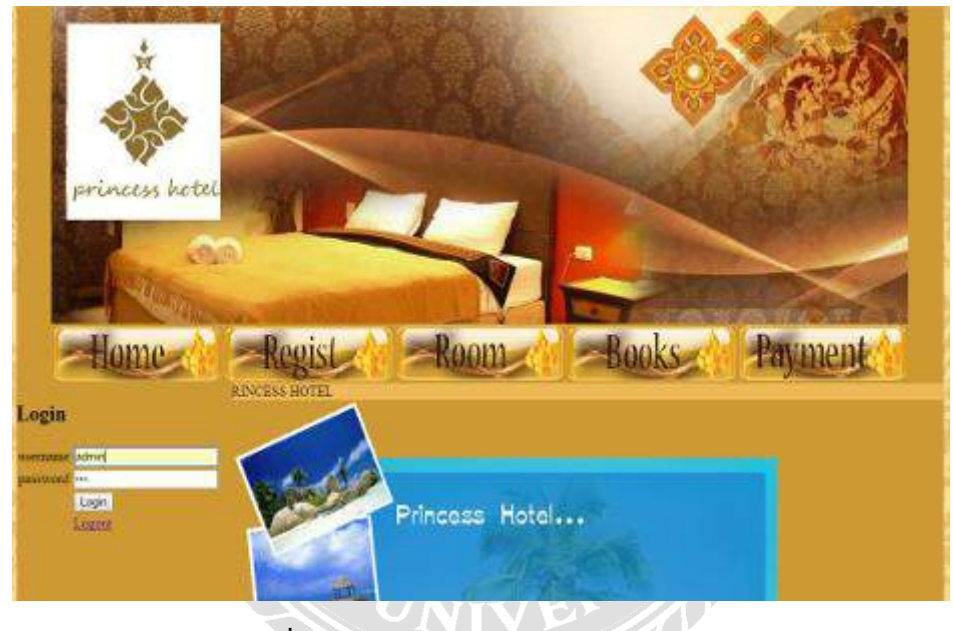

รูปที่ 2.9ระบบจองโรงแรม Princess Hotel

ที่มา : (ณิชากร พรมจันทร, ธิปก โรจน์สิงห, ปนัดดา เมืองวงษ์ และกุลธิดา อุปัชฌาย, 2557)

(4) บทความวิจัยเรื่อง ระบบบริหารจัดการข้อมูลอุปกรณ์คอมพิวเตอร์โรงพยาบาลวิชัยเวช หนองแขม (ธราธร แสงเฟื่ อง และพีรพล เพ็งแป้น, 2561)

ภาควิชาคอมพิวเตอร์ธุรกิจ คณะเทคโนโลยีสารสนเทศ มหาวิทยาลัยสยาม เครื่องมือที่ใช้ในการ พัฒนา Microsoft Visual Studio 2013 และจัดการฐานข้อมูลโดยใช้โปรแกรม Microsoft SQL Server 2012 ช่วยให้สามารถคำเนินงานและจัดเกี่บข้อมูลคอมพิวเตอร์ได้อย่างถูกต้อง สามารถ ค้นหาข้อมูลจากระบบได้อยางรวดเร็ว ่

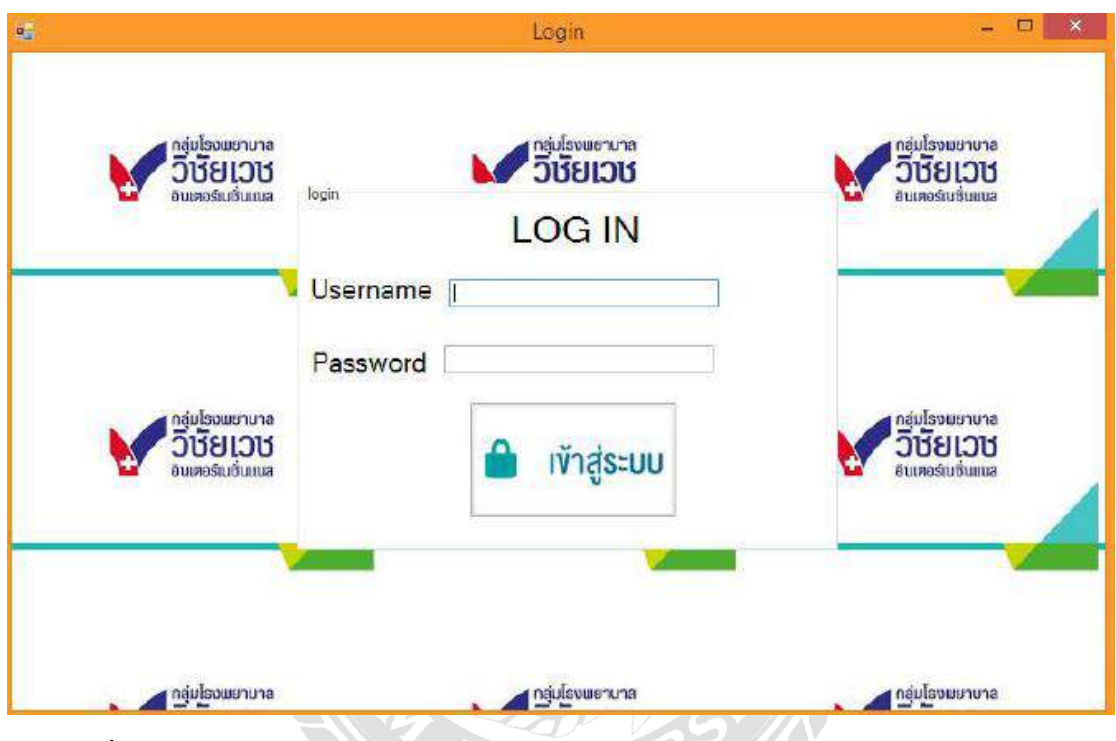

รูปที่ 2.10ระบบบริหารจัดการข้อมูลอุปกรณ์คอมพิวเตอร์โรงพยาบาลวิชัยเวช หนองแขม

ที่มา : (ธราธร แสงเฟื่ อง และพีรพล เพ็งแป้น, 2561)

(5) บทความวิจัยเรื่อง การพัฒนาเว็บไซต์สำนักหอสมุด มหาวิทยาลัยทักษิณ สำหรับการ รองรับหน้าจอหลายขนาด (ทิตยา จันทร์สุข, ธมลวรรณ ขุนไพชิต และพิทย์พิมล ชูรอด, 2557)

สำนักหอสมุดมหาวิทยาลัยทักษิณ วิทยาเขตพัทลุง ใด้ร่วมกันพัฒนาเว็บใซต์ของสำนักหอสมุด มหาวิทยาลัยทักษิณ วิทยาเขตพัทลุง ในรูปแบบ Responsive Website ทำให้ผู้ใช้สามารถเข้าถึง ข้อมูลเว็บไซต์ได้สะดวกยิ่งขึ้น เพื่อรองรับการใช้งานได้จากอุปกรณ์ที่มีขนาดแตกต่างกน โดยใช้ ั ภาษา HTML5, CSS3 และ jQuery ในการพัฒนา

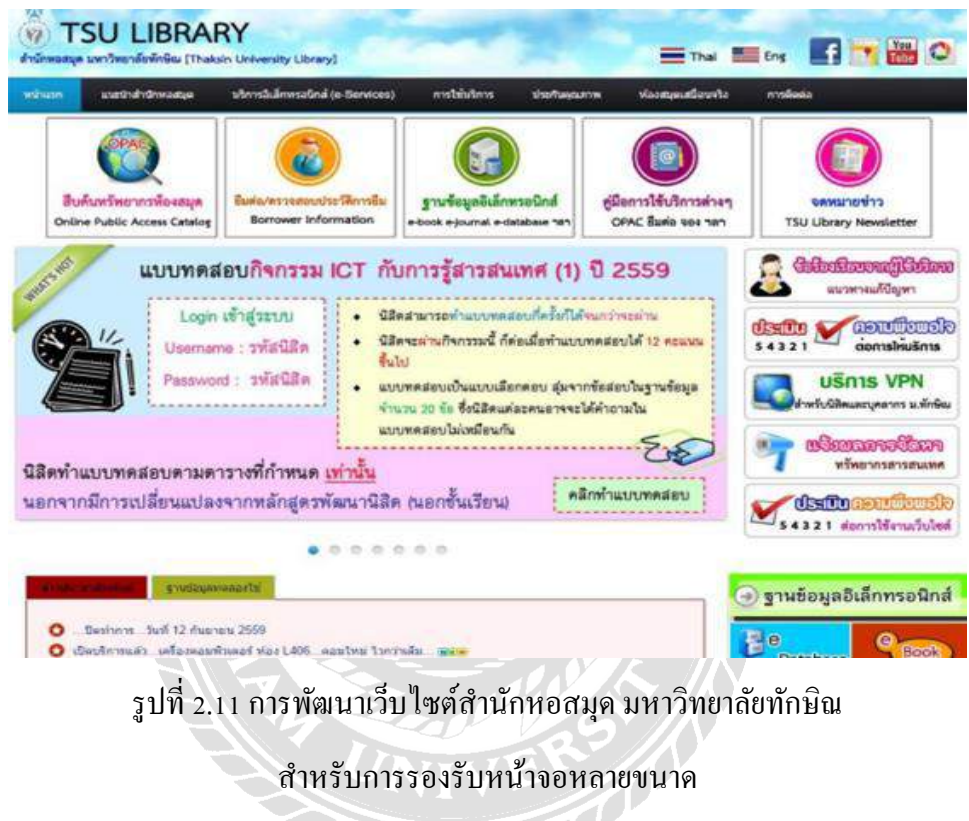

ที่มา : (ทิตยา จันทร์สุข, ธมลวรรณ ขุนไพชิต และพิทย์พิมล ชูรอด, 2557)

# **บทที่ 3**

## **รายละเอียดการปฏิบัติงาน**

# **1.1.ชื่อและที่ตั้งของสถานประกอบการ**

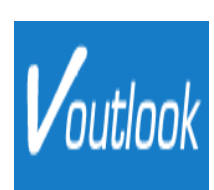

77/147 ชั้น 34, อาคารสินสาธร ทาวเวอร์ แขวงคลองต้นไทร เขตคลองสาน ถนนกรุงธนบุรี กทม.10600 โทรศัพท์ (02) 862-0152

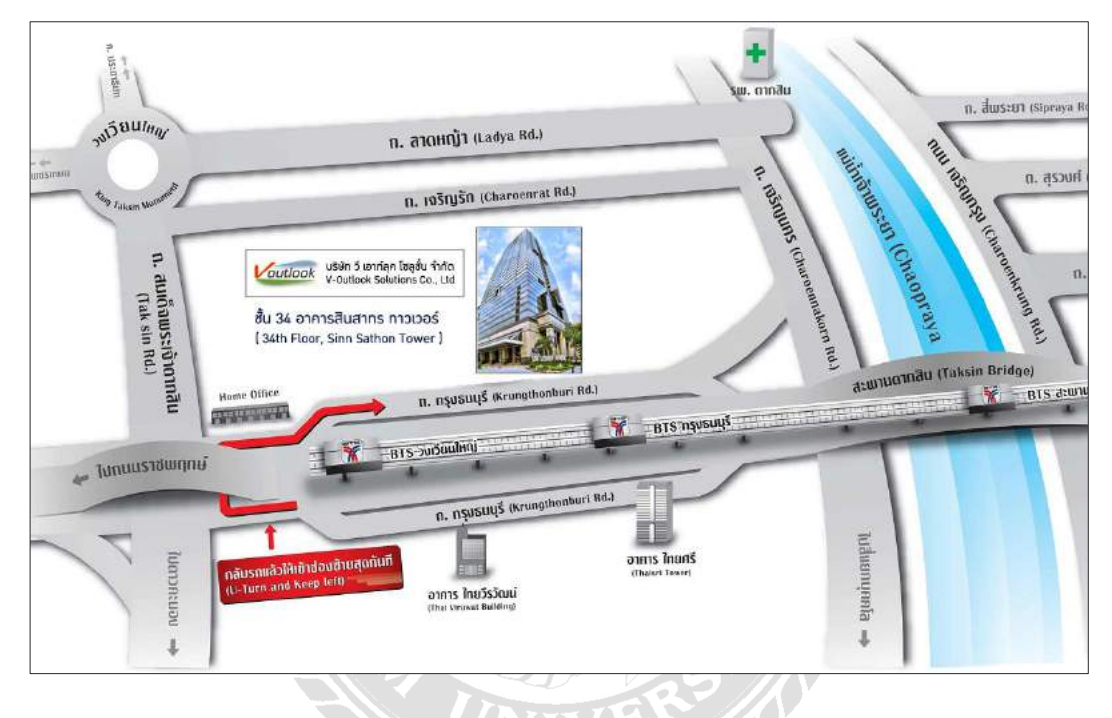

# รูปที่ 3.1 แผนที่อาคารสินสาธร ทาวเวอร์

## **1.2.ลักษณะการประกอบและการให้บริการหลัก**

บริษัท วี เอาท์ลุค โซลูชั่น จำกัด เริ่มต้นในปี พ.ศ. 2547 ในฐานะบริษัท ไอที หน้าที่หลักคือ การจัดหา IT Outsourcing, IT Services, IT Security และการใช้โซลูชันเครือข่าย การติดตั้งอุปกรณ์ รักษาความปลอดภัยและการติดตั้งให้กับลูกค้า บริษัท วี เอาท์ลุค โซลูชั่น จำกัด ในฐานะบริษัท อิสระที่จัดตั้งขึ้นเพื่อให้บริการคำปรึกษาเกี่ยวกับระบบเทคโนโลยีสารสนเทศ เครือข่าย และการ รักษาความปลอดภัยขององค์กรธุรกิจ เพื่อให้ดำเนินการได้อย่างราบรื่นในสภาพแวดล้อมที่ใช้งาน ้ อยู่ ภายใต้แนวคิดพื้นฐานที่ว่า "เราสามารถทำได้มากขึ้นและดีขึ้น" วิธีการที่ได้มาจากธุรกิจที่มีอยู่ และความเข้าใจ เทคโนโลยีจึงสามารถปรับใช้ได้อยางมีประสิทธิภาพเพื่อความพึงพอใจของลูกค้า ่ นอกจากนี้เรายังมีทีมงานผู้เชี่ยวชาญที่ผ่านการรับรอง Microsoft Certified Professionals (MCP), Microsoft Certified System Engineer (MCSE) แ ล ะ Microsoft Certified Database Administrator

(MCDBA) ซึ่ งสามารถช่วยเหลือและจัดหาโซลูชั่นที่ยอดเยี่ยมเพื่อตอบสนองความต้องการของ ลูกค้าและการรับรองอื่นๆด้วย

# **1.3.ต าแหน่งและลักษณะงานที่ได้รับมอบหมาย**

นาย จิรัฏฐ์ ทองภูธรณ์ ตำแหน่ง Develop พัฒนาโปรแกรมตามความต้องการของผู้ใช้งาน

งานที่ได้รับมอบหมาย คือ งานที่ได้รับใหม่ในทุกๆวัน(รายวัน) ให้ท าการ Convert Code ไฟล์ .aspจากภาษา VBScript ไปเป็ นภาษา JAVAScript ในไฟล์โปรเจคขนาดใหญ่ (ซึ่งติดสัญญา ึ กับทางบริษัทและลูกค้าไม่สามารถนำมาแสดงตัวอย่างได้) นอกจากนี้ก็จะได้รับมอบหมายให้ลอง ศึกษา การใช้ Flutter, GetX, Next.JS เพื่อลองเขียนผานโปรแกรม ่ Visual Studio Code

# **1.4.ชื่อและต าแหน่งงานของพนักงานที่ปรึกษา**

นาย ทรงวุฒิ ปิ่นสิงห์โต ตำแหน่ง Develop พัฒนาโปรแกรมตามความต้องการของผู้ใช้งาน

# **1.5.ระยะเวลาที่ปฏิบัติงาน**

22 พฤษภาคม 2566 –1 กนยายน 2566 ั

# **1.6.ขั้นตอนและวิธีการด าเนินงาน**

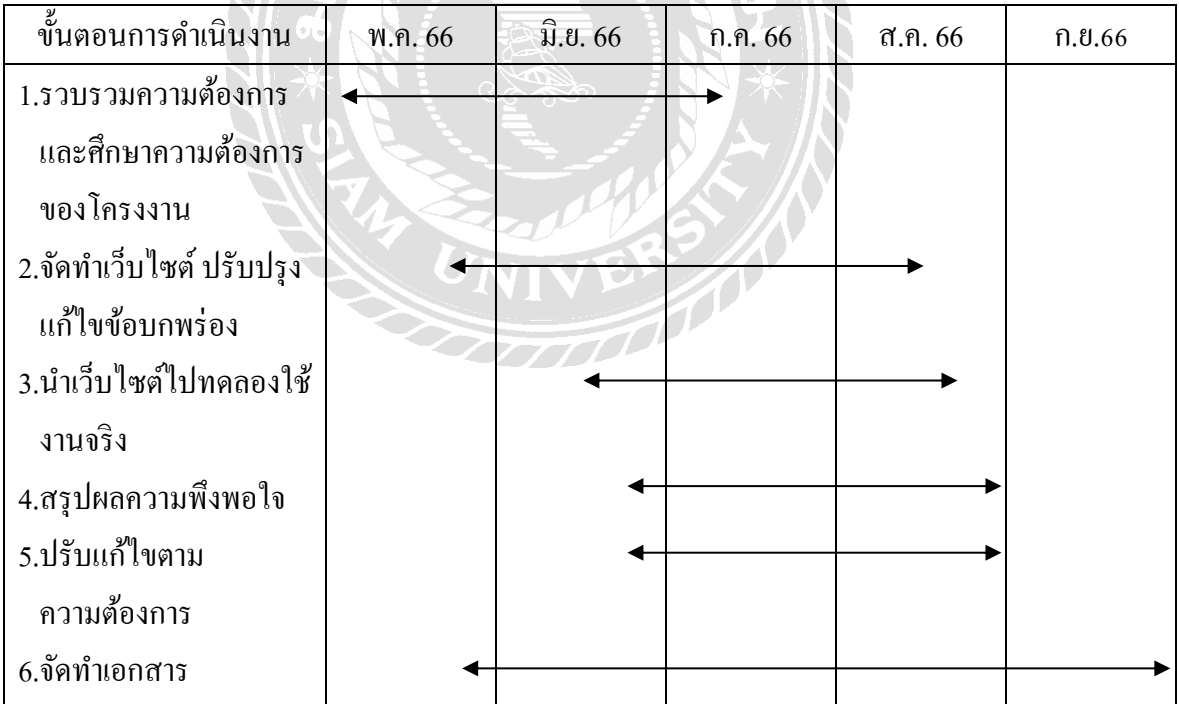

ตารางที่ 3.**1**แสดงระยะเวลาและขั้นตอนในการด าเนินงาน

## **1.7.อุปกรณ์และเครื่องมือที่ใช้**

- 1. คุณสมบัติของฮาร์ดแวร์
	- 1.1 ฮาร์ดแวร์ส าหรับผู้พัฒนาระบบ
		- 1.1.1 CPU CORE i5 4.5GHz
		- 1.1.2 Hard Disk 1 TB
		- 1.1.3 DDR3 RAM 8 GB
		- 1.1.4 Mouse
		- 1.1.5 Keyboard
	- 1.2 ฮาร์ดแวร์สำหรับผู้ใช้ระบบ
		- 1.2.1 CPU CORE i5 3.5 GHz
		- 1.2.2 2DDR3 RAM 4 GB
		- 1.2.3 Mouse
		- 1.2.4 Keyboard
	- 1.3 ฮาร์ดแวร์เครื่องเซิร์ฟเวอร์
		- 1.3.1 CPU AMD FX-4100
		- 1.3.2 M/B ASROCK 970 Pro3 'SVOA'
		- 1.3.3 Hard Disk 500 GB
		- 1.3.4 DDR3 RAM 16 GB
		- 1.3.5 SSD OCZ 128GB SATA-III
- 2. คุณสมบัติของซอฟต์แวร์
	- 2.1 ซอฟต์แวร์สำหรับผู้พัฒนาระบบ
		- 2.1.1 Microsoft Windows 7ขึ้นไป
		- 2.1.2 Flutter
		- 2.1.3 Visual Studio Code
		- 2.1.4 mui
		- 2.1.5 Google Chrome
		- 2.1.6 Git
	- 2.2 ซอฟต์แวร์สำหรับผู้ใช้ระบบ
		- 2.2.1 Microsoft Windows 7 ขึ้นไป

### 2.2.2 Google Chrome

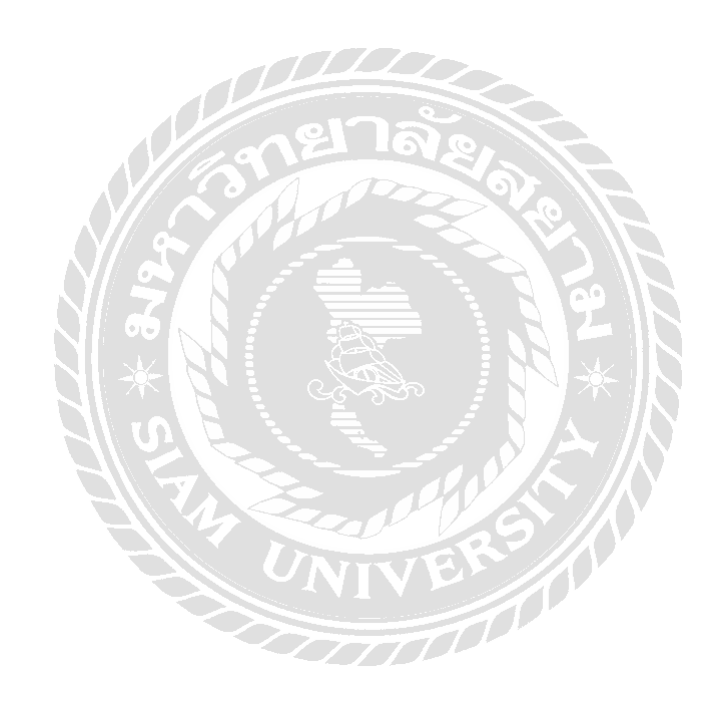

# **บทที่ 4 ผลการปฏิบัติงานตามโครงงาน**

# **ขั้นตอนการปฏิบัติงาน และทดสอบโปรแกรม**

หลังจากที่ได้คำเนินการจัดทำโครงงานภายในบริษัทวี เอาท์ลุค โซลูชั่น จำกัด และได้ น าไปใช้งานจริงโดยการเผยแพร่ข้อมูลลงในเว็บไซต์ มีดังนี้

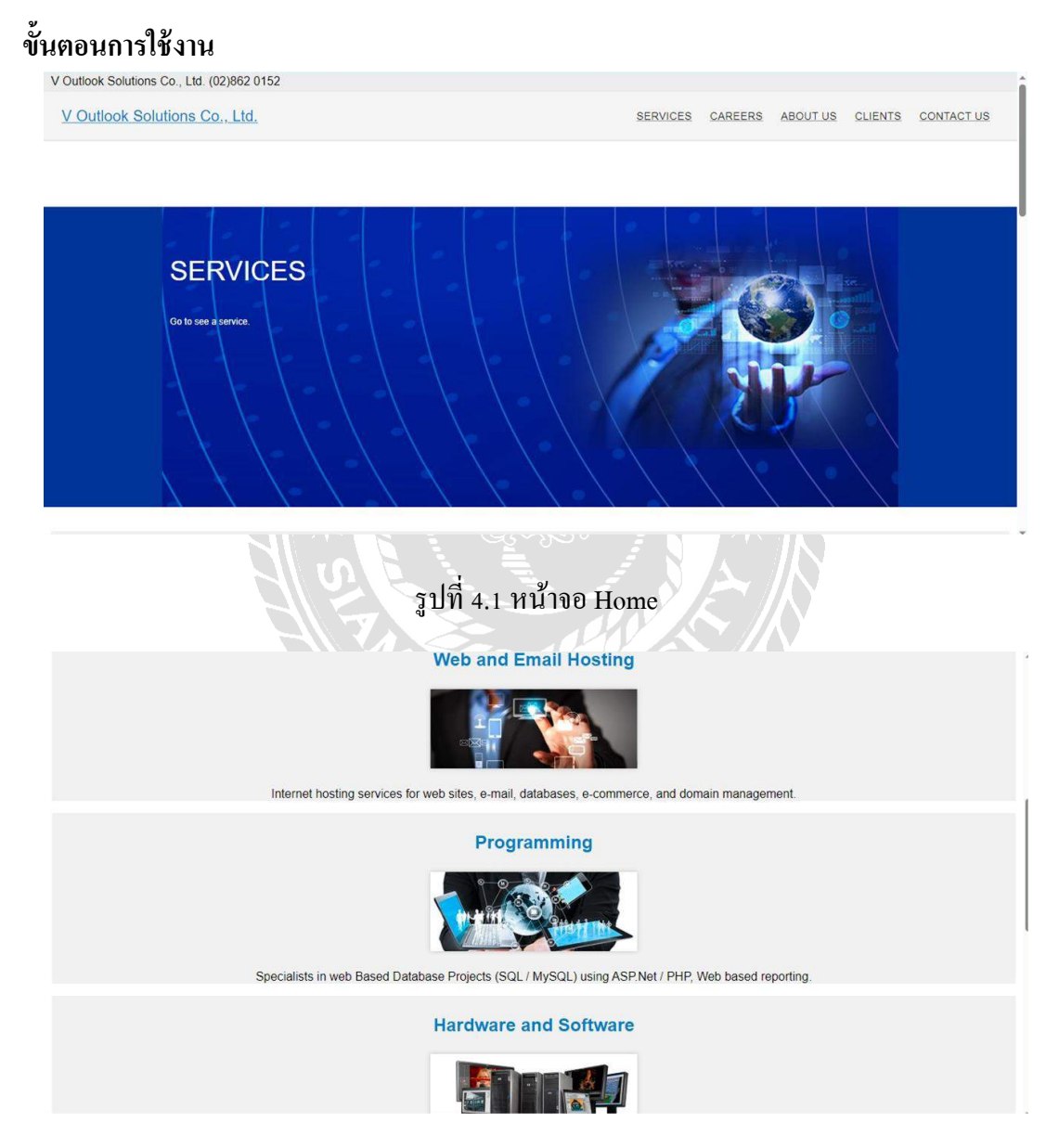

รูปที่ 4.2 หน้าจอ Home (ต่อ)

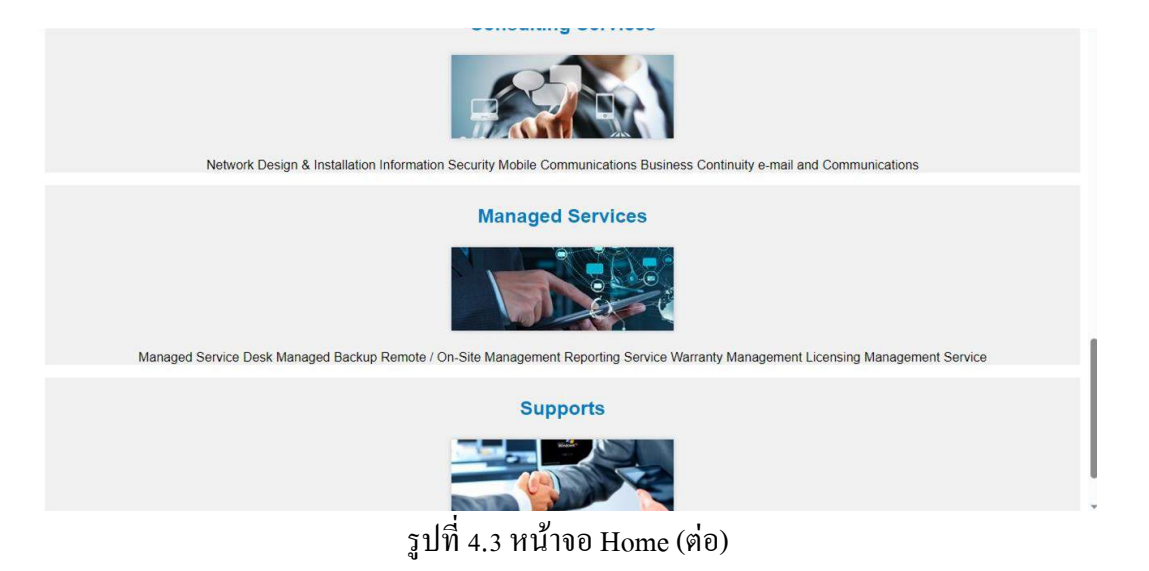

หน้าจอแรกสำหรับการเปิดเข้าใช้เว็บไซต์ คือ หน้าจอหน้า Home มีรายละเอียดและขั้นตอน ดังนี้

- 1. มุมบนซ้ายกดเพื่อเข้าสู่หน้า Home
- 2. มุมบนขวากดเพื่อเข้าสู่หน้า Services
- 3. มุมบนขวากดเพื่อเข้าสู่หน้า Careers
- 4. มุมบนขวากดเพื่อเข้าสู่หน้า About Us
- 5. มุมบนขวากดเพื่อเข้าสู่หน้า Clients
- 6. มุมบนขวากดเพื่อเข้าสู่หน้า Contact Us

V Outlook Solutions Co., Ltd. (02)862 0152

V Outlook Solutions Co., Ltd.

SERVICES CAREERS ABOUT US CLIENTS CONTACT US

รูปแบบธุรกิจ : ดัวแทนจำหน่ายอุปกรณ์คอมพิวเคอร์หน่ายขอฟแวร์สำเร็จรูป<br>- ติดตั้งและออกแบบระบบคอมพิวเคอร์, เครือข่ายคอมพิวเคอร์<br>พัฒนาขอฟแวร์ (เร็ปไขต์, โมบาย แอพพลิเครับ, วินโดวส์ แอพพลิเคชั่น)<br>- ติดตั้งและออกแบบห้องสุนย์ข้อมูล, ห้องเครื่อง <u>มีความเขี่ยวชาญด้าน :</u> ้<br>หัฒนาชอฟแวร์ (Development)<br>ระบบและเครือข่าย (System & Network)<br>บริการบริหารจัดการ (Manage Service) <u>ผลิตภัณฑ์และบริการ : 1. ผลิตภัณฑ์ 8 กลุ่มหลัก</u> Software Server<br>Storage

Service

รูปที่ 4.4 หน้าจอ Services

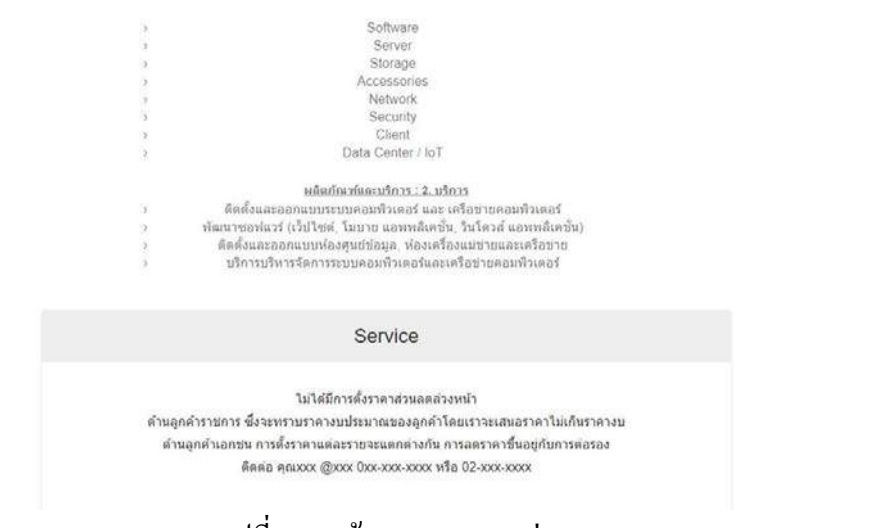

รูปที่ 4.5 หน้าจอ $S$ ervices (ต่อ)

หน้าจอ Services จะมีการบอกข้อมูลรูปแบบของธรุกิจของบริษัท การบริการ และ ข้อมูลวิธีการติดต่อฝ่ ายขาย(Sale) ในช่องทางต่างๆ ดังนี้

- 1. รูปแบบธุรกิจ
- 2. ส่วนงานที่เชี่ยวชาญ
- 3. ผลิตภัณฑ์ 8 กลุ่มหลัก
- 4. บริการ
- 5. ข้อมูลการติดต่อ

#### V UUTIOOK SOIUTIONS UD., LTD. (UZ)60Z UTDZ V Outlook Solutions Co., Ltd.

#### Careers

Voutlook Solutions Co., Ltd is aim to be a leading information technology and managed service company with an established 12 years. We provide innovative consultancy, IT<br>infrastructure, practical solutions for customers in

SERVICES CAREERS ABOUT US CLIENTS CONTACT US

(1 position)

System Engineer/Network Engineer

#### Key Responsibilities:-

- 
- 
- 
- **Examplementation/maintain/froubleshooting system device and infrastructure**<br>- Setup/install/implementation/maintain/froubleshooting system device and infrastructure<br>- Recharge proposal and other document in technical to s
- 
- 
- 
- 

#### Qualifications:-

- 
- Male whith Thai nationality<br>
Eachelor's Degree in Information Technology, Computer Science or related fields.<br>
1-3years of System engineer / System administrator / Network Engineer, freshly also welcome<br>  $\frac{1}{2} \sqrt[3]{\pi$

#### **Key Responsibilities:-**

- Responsible Software development for design & develops system & software including Windows and web application.<br>- End to end software development from requirement, analysis, design, development, testing<br>- Install & tests
- 
- 
- 

#### **Qualifications:-**

- 
- **Solution Conservance Community**<br>
Male/female, Thai nationality<br>
Bachelor's Degree in Information Technology, Computer Science or related fields.<br>
A Meat 1 year experience in web-application programming<br>
A Ability to using
- 
- 
- 
- 
- 

Possible to staring working immediately<br>Salary: 18,000 - 25,000 Baht

V-Outlook Solutions Co., Ltd<br>Work Place: 77/147, 24th Floor, Sinn Sathorn Tower, Khwang Klongthonsai, Khet Klongsan, Krungthonburi Road, Bangkok 10600.<br>Tel 02 862 0150-2, Fax 02 862 0153, E-mail: recruit@voutlook.com

รูปที่ 4.7 หน้าจอ Career (ต่อ)

หน้าจอต าแหน่งการรับสมัครงาน  $\overline{IC}$ V Outlook Solutions Co., Ltd. (02)862 0152 V Outlook Solutions Co., Ltd. SERVICES CAREERS ABOUT US CLIENTS CONTACT US

**Company Profile** 

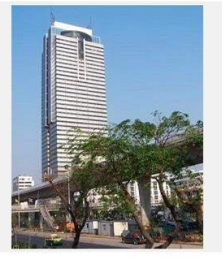

V Outlook Solutions Company Limited started in 2004 as a IT company. Primary function was to provided IT outsourcing, IT Services, an IT Security and network solution implementation, security appliance installation and con

V Outlook Solutions Company Limited; as an independent Company is formed to provide a consulting service on Business entity's Information Technology System, Network and<br>Security, to let it seamless operate in an active env

#### Professional

Also we have our expert team who have been qualified Microsoft Certified Professionals (MCP), Microsoft Certified System Engineer (MCSE), and Microsoft Certified Database<br>Administrator (MCDBA), who can assist and provide t

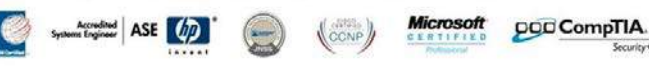

รูปที่ 4.8 หน้าจอ About Us

urity\*" Certified

หน้าจอแสดงข้อมูลเกี่ยวกับบริษัท

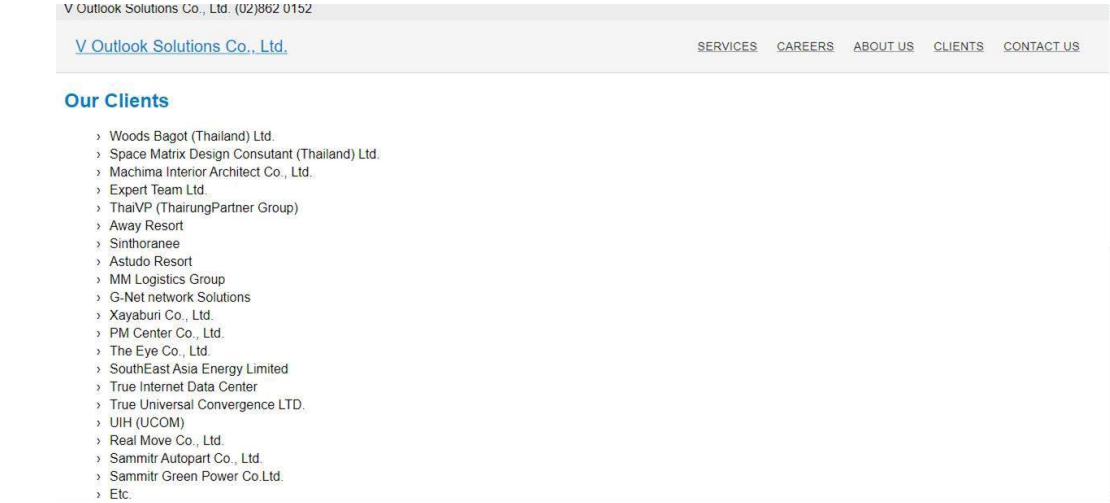

# รูปที่ 4.9 หน้าจอ Clients

# หน้าจอแสดงบริษัทหรือหน่วยงานทั้งเอกชนและราชการที่ บริษัทเคยร่วมงานด้วย

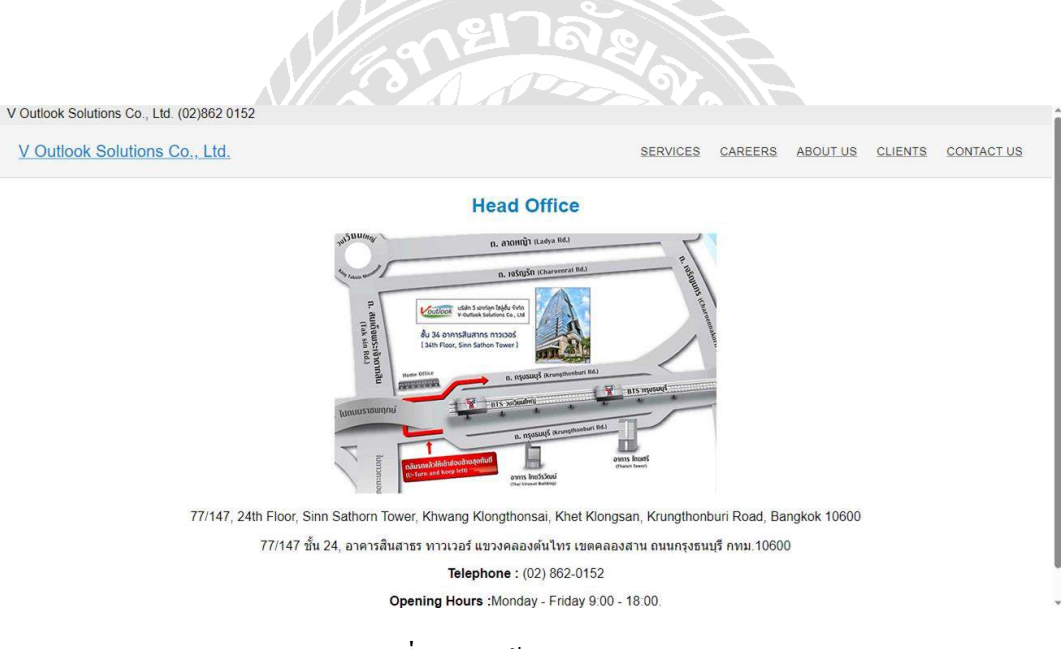

รูปที่ 4.10 หน้าจอ Contact Us

หน้าจอสำหรับแสดงสถานที่ตั้งของบริษัท ที่อยู่ เบอร์โทรศัพท์ออฟฟิศ เวลาเปิด-ปิด

## **บทที่ 5**

# **สรุปผลและข้อเสนอแนะ**

### **สรุปผลโครงงาน**

5.1 สรุปผลโครงงาน

เว็บไซต์แนะน าบริ ษัทวี เอาท์ลุค โซลูชั่น จ ากัด เป็ นเว็บไซต์ที่บอกข้อมูลส่วนใหญ่ที่ เกี่ยวข้องกับบริษัท ไม่ว่าจะเป็นรูปแบบการทำงานกับรูปแบบธรุกิจ และการติดต่อเพื่อว่าจ้างงาน ้ เนื่องจากบริษัทวี เอาท์ลุค โซลูชั่น จำกัด มีจำนวนมีจำนวนพนักงานไม่มากจึงทำให้หน้าเว็บไซต์ไม่ ้ค่อยได้อัพเดทข้อมูลมากนักทำให้การติดต่อเป็นไปได้อย่างล่าช้า และการให้บริการในรูปแบบเดิม ไม่มีหน้าจอเว็บที่มีการบอกกล่าวรายละเอียดการติดต่อที่ชัดเจน จึงอาจใช้เวลานานในการตอบกลับ จากทางบริษัท ส่งผลให้เกิดการล่าช้าในการพูดคุยปรึกษาการแลกเปลี่ยน ซื้อ-ขาย และอาจเกิด ้ ข้อผิดพลาดตามไปด้วย ดังนั้นจึงดำเนินการพัฒนาเว็บไซต์ของบริษัทวี เอาท์ลุค โซลูชั่น จำกัด โดย ใช้เครื่องมือในการพัฒนาระบบหรือเว็บไซต์ คือ Visual Studio Code เป็ นเครื่องมือในการพัฒนา หน้าเว็บ ในรูปแบบ Next.JSและเขียนโปรแกรมด้วยภาษา JavaScript

5.2 ข้อจำกัดหรือปัญหาของโครงงาน

5.2.1 นักศึกษายังไม่มีความชำนาญในการเขียนโปรแกรมภาษา JavaScript และ การใช้ Flutterและการใช้Next.JSจึงต้องใช้เวลาศึกษาเพิ่มเติม

5.2.2 นักศึกษายังไม่เข้าใจในระบบงานที่จะท าจึงต้องใช้เวลาในการศึกษา **สรุปผลการปฏิบัติงานสหกิจศึกษา**

5.1 ข้อดีของการปฏิบัติงานสหกิจศึกษา

5.1.1 ได้เรียนรู้ประสบการณ์ในการปฏิบัติงานจริงในการทำงานในสถาน ประกอบการใหญ่ ๆ

5.1.2 ได้รู้จักการปรับตัวเข้ากบสังคมในการปฏิบัติงานจริง ั

5.1.3 ได้ฝึ กความอดทน และความตรงต่อเวลาในการท างาน

## 5.2 ปัญหาที่พบของการปฏิบัติงานสหกิจศึกษา

5.2.1 วันที่เริ่มปฏิบัติงานแรก ๆ ไม่มีความรู้ในการแกไขปัญหา ้

5.2.2. ต้องทำงานให้เสร็จทันเวลา เพื่อให้ทันต่อการทำงานของเจ้าหน้าที่

5.3 ข้อเสนอแนะ

5.3.1 ควรมีเจ้าหน้าที่คอยอัพเดทหน้าเว็บไซต์ให้เป็นปัจจุบันหรือบ่อยขึ้น

#### **บรรณานุกรม**

ณิชากร พรมจันทร, ธิปก โรจน์สิงห, ปนัดดา เมืองวงษ์ และกุลธิดา อุปัชฌาย. (2557). *ระบบจองโรงแรม Princess Hotel*. https://www.dpu.ac.th/dpuir/upload/file/it\_project/is/hotel.pdf

ทิตยา จันทร์สุข, ธมลวรรณ ขุนไพชิต และพิทย์พิมล ชูรอด. (2557). *การพัฒนาเว็บไซต์ส านักหอสมุด มหาวิทยาลัยทักษิณ ส าหรับการรองรับหน้าจอหลายขนาด*. https://pulinet.oas.psu.ac.th/index.php/journal/article/view/56

- ธราธร แสงเฟื่ อง และพีรพล เพ็งแป้น. (2561). *ระบบบริหารจัดการข้อมูลอุปกรณ์คอมพิวเตอร์ โรงพยาบาลวิชัย เวชหนองแขม*. https://e-research.siam.edu/wp-content/uploads/2020/02/IT-businesscomputer-2017-coop-Equipment-Inventory-Management-System-of-Vichaivej-Hospital-Nongkhae.pdf
- ธัญญากร ด าแดง และวริศรา เสาธงชัย. (2558). *ระบบยืมหนังสือออนไลน์*. https://eresearch.siam.edu/kb/10-31/
- ศรวิศิษฏ์ เสนะเปรม. (2561). *ระบบแจ้งปัญหางานให้กับพนักงานฝ่ ายไอที*. https://eresearch.siam.edu/wp-content/uploads/2020/01/IT-business-computer-2018-coop-Problems-Notification-System-for-IT-Support-Department.pdf
- Håkon Wium Lie. (2005). *PhD Thesis: Cascading Style Sheets*. https://www.wiumlie.no/2006/phd/

John Resig. (2006). *John Resig - JavaScript Programming*. https://johnresig.com/

Ron Amadeo. (2018). *Google starts a push for cross-platform app development with Flutter SDK | Ars Technica*. https://arstechnica.com/gadgets/2018/02/google-starts-a-pushfor-cross-platform-app-development-with-flutter-sdk/

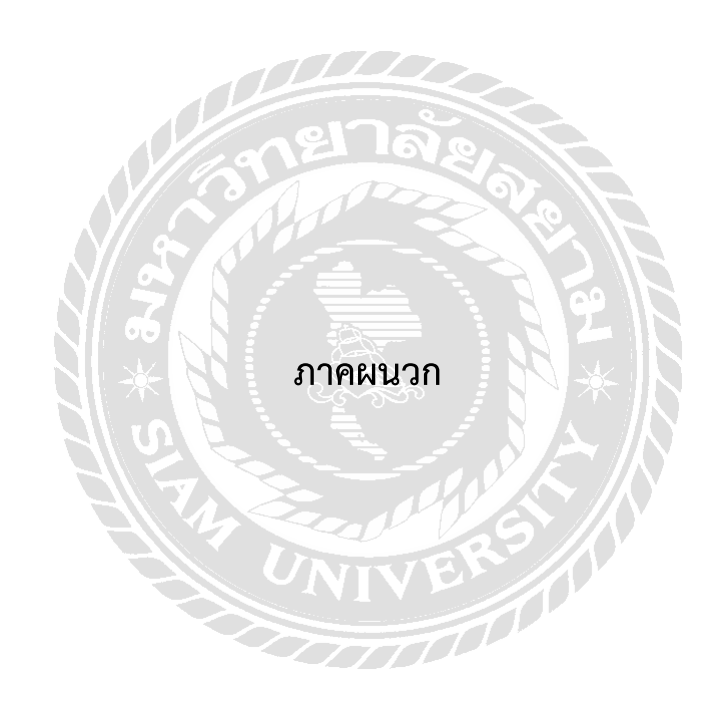

#### **ภาคผนวก ก**

## **การติดตั้งโปรแกรม**

Install Program

1. ดับเบิ้ลคลิ๊ก  $\star$  VSCodeUserSetup-x64-1.81.1

รูปที่ ก.1 Icon Setup

2.กด I accept > Next …> Finish

Setup - Microsoft Visual Studio Code (User)

#### **License Agreement**

Please read the following important information before continuing.

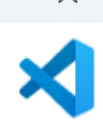

 $\Box$ 

Please read the following License Agreement. You must accept the terms of this agreement before continuing with the installation.

This license applies to the Visual Studio Code product. Source Code for Visual Studio Code is available at https://github.com/Microsoft/vscode under the MIT license agreement at https://github.com/microsoft/vscode/blob/main/LICENSE.txt. Additional license information can be found in our FAQ at https://code.visualstudio.com/docs/supportina/fag.

## **MICROSOFT SOFTWARE LICENSE TERMS**

## **MICROSOFT VISUAL STUDIO CODE**

**O** I accept the agreement  $\bigcirc$  I do not accept the agreement

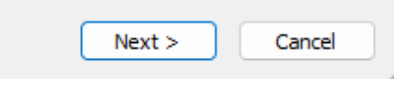

รูปที่ ก.2 หน้า Setup โปรแกรม Visual Studio Code

# 3. ติดตั้ง Git

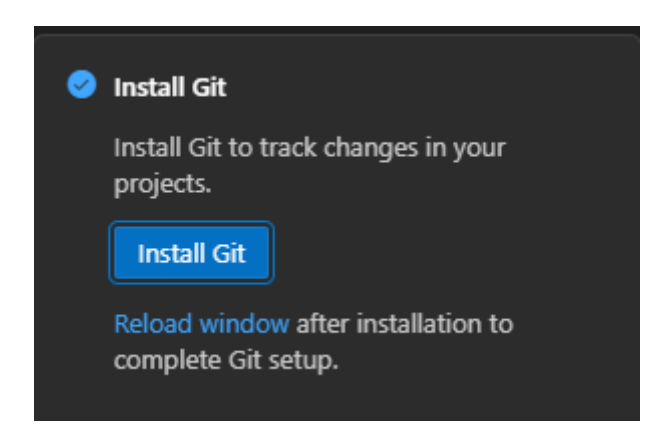

# รูปที่ ก.3 หน้าติดตั้ง Git

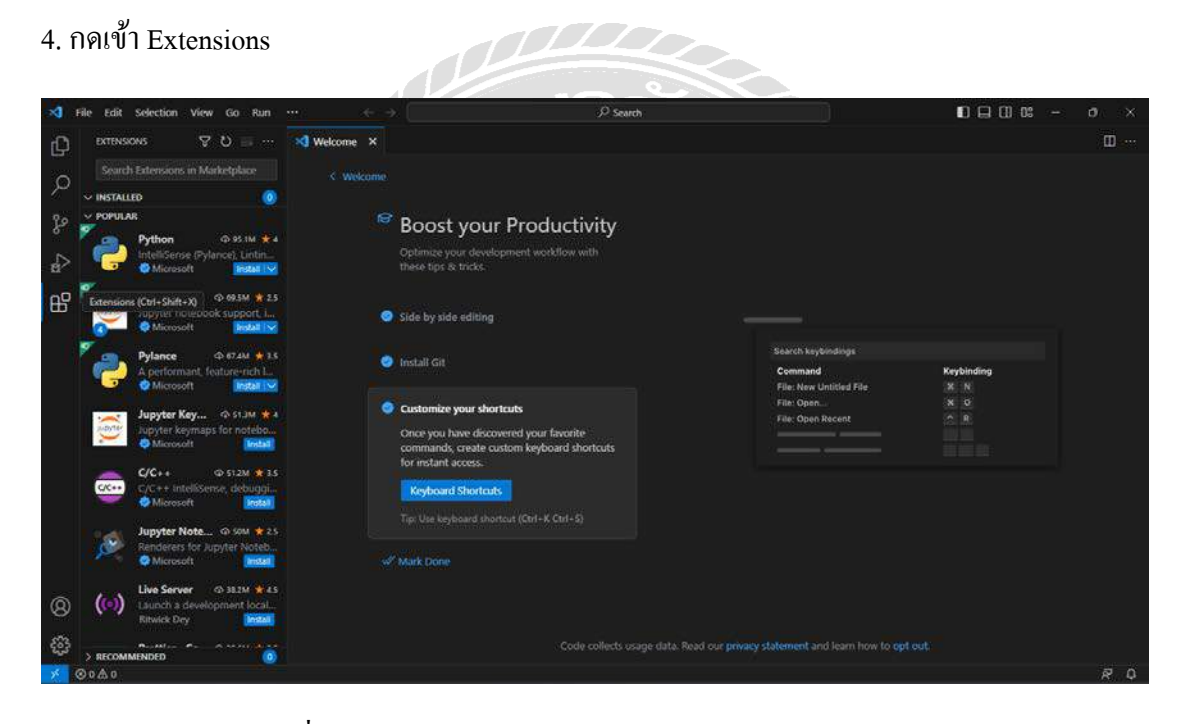

รูปที่ ก.4 หน้า Extensions ในโปรแกรม Visual Studio Code

## 5. ติดตั้งส่วนขยาย

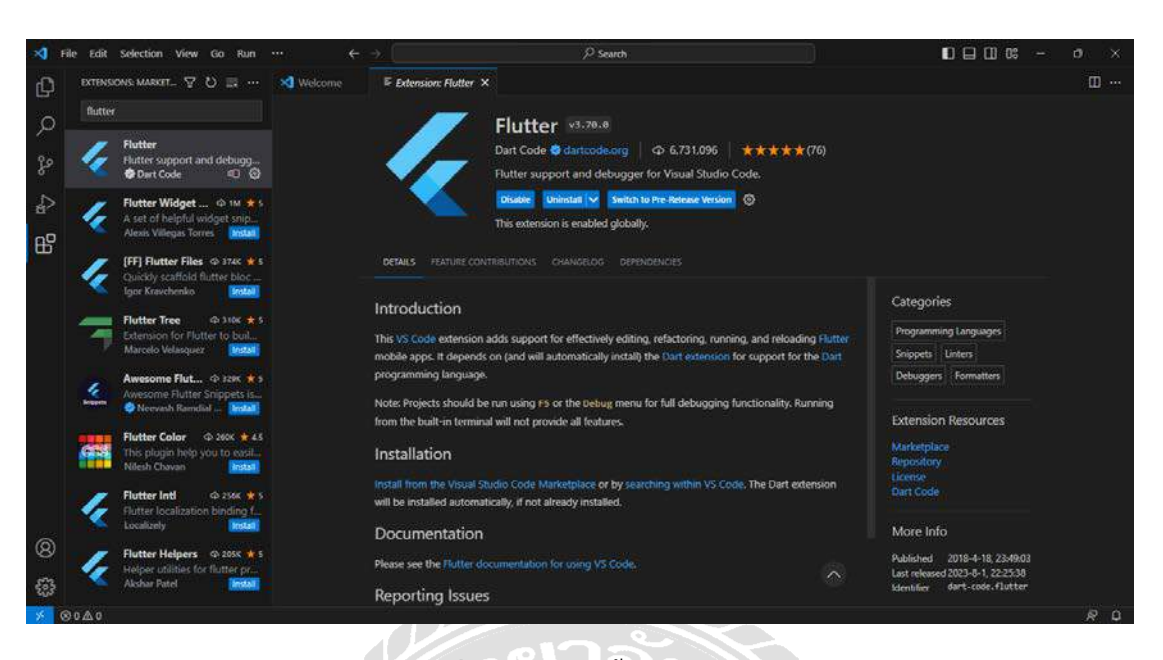

# รูปที่ ก.5 หน้าติดตั้งส่วนขยาย

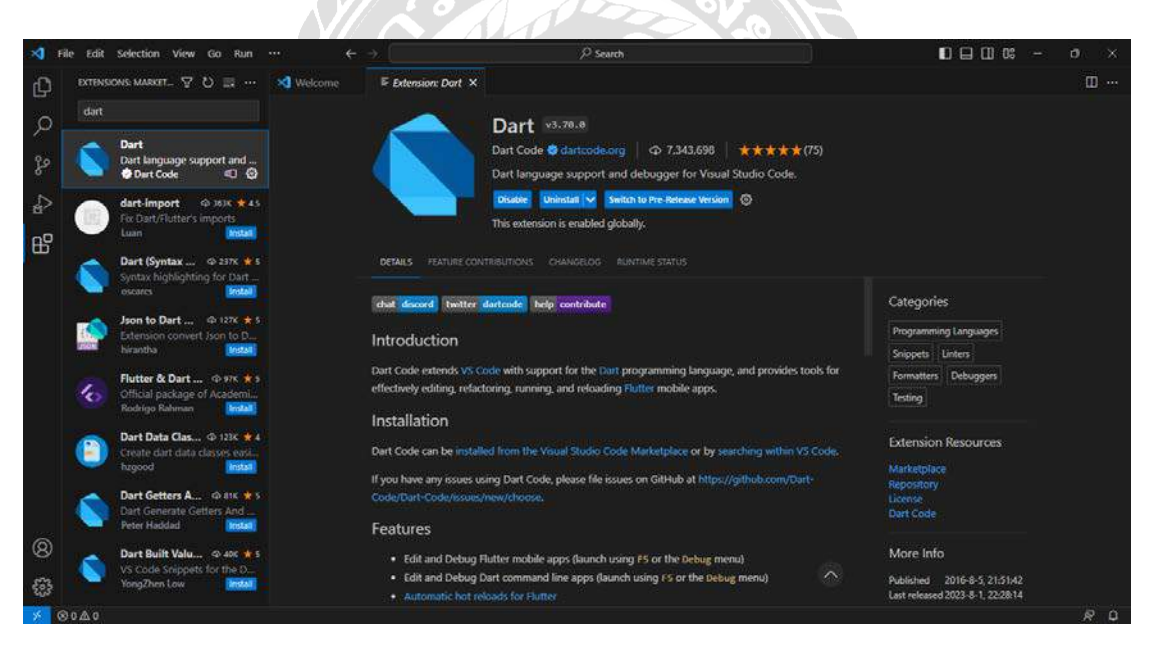

รูปที่ ก.6 หน้าติดตั้งส่วนขยาย

## **ภาคผนวก ข**

# **ภาพระหว่างปฏิบัติงาน**

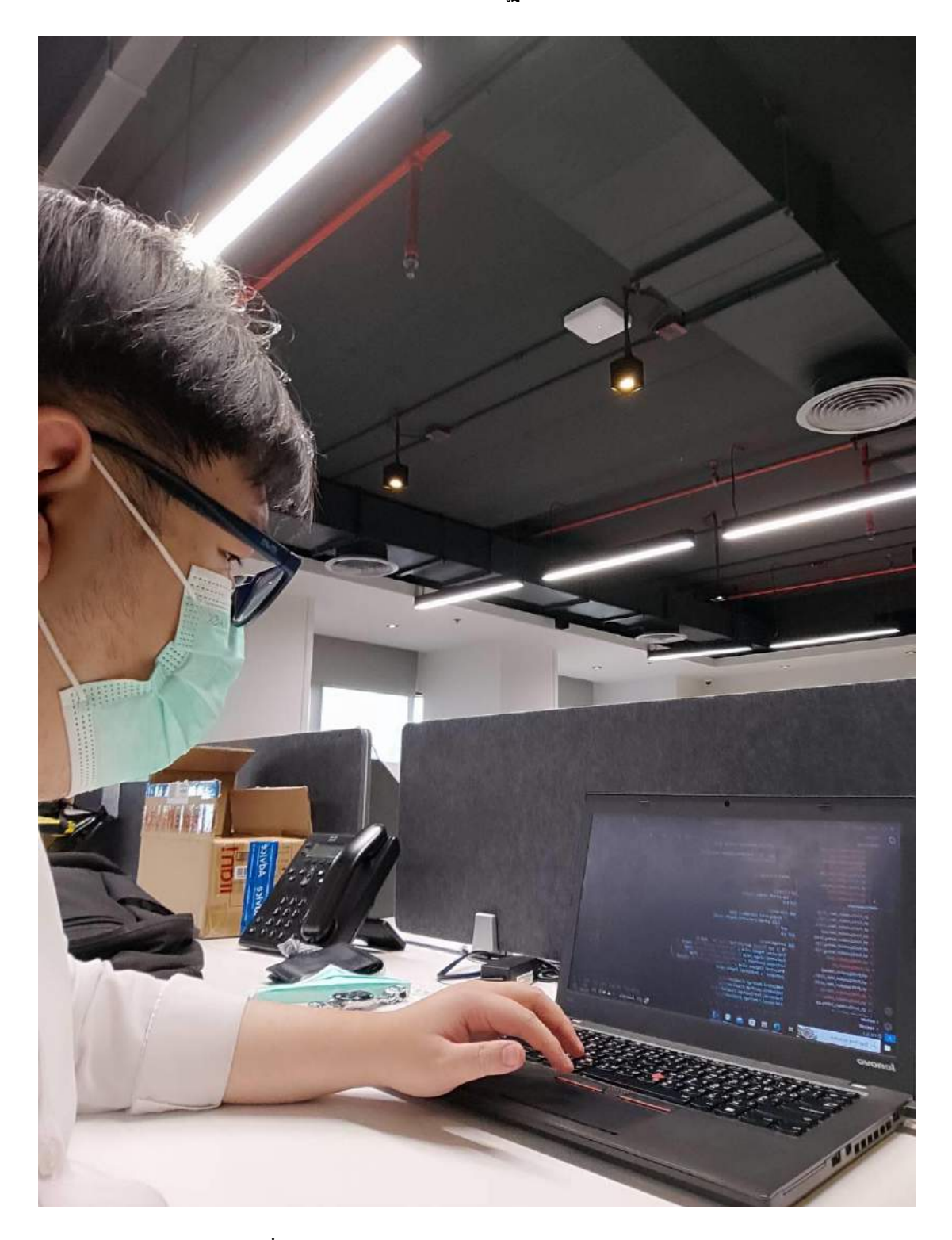

รูปที่ ข.1 Convert Code โปรแกรม Visual Studio Code

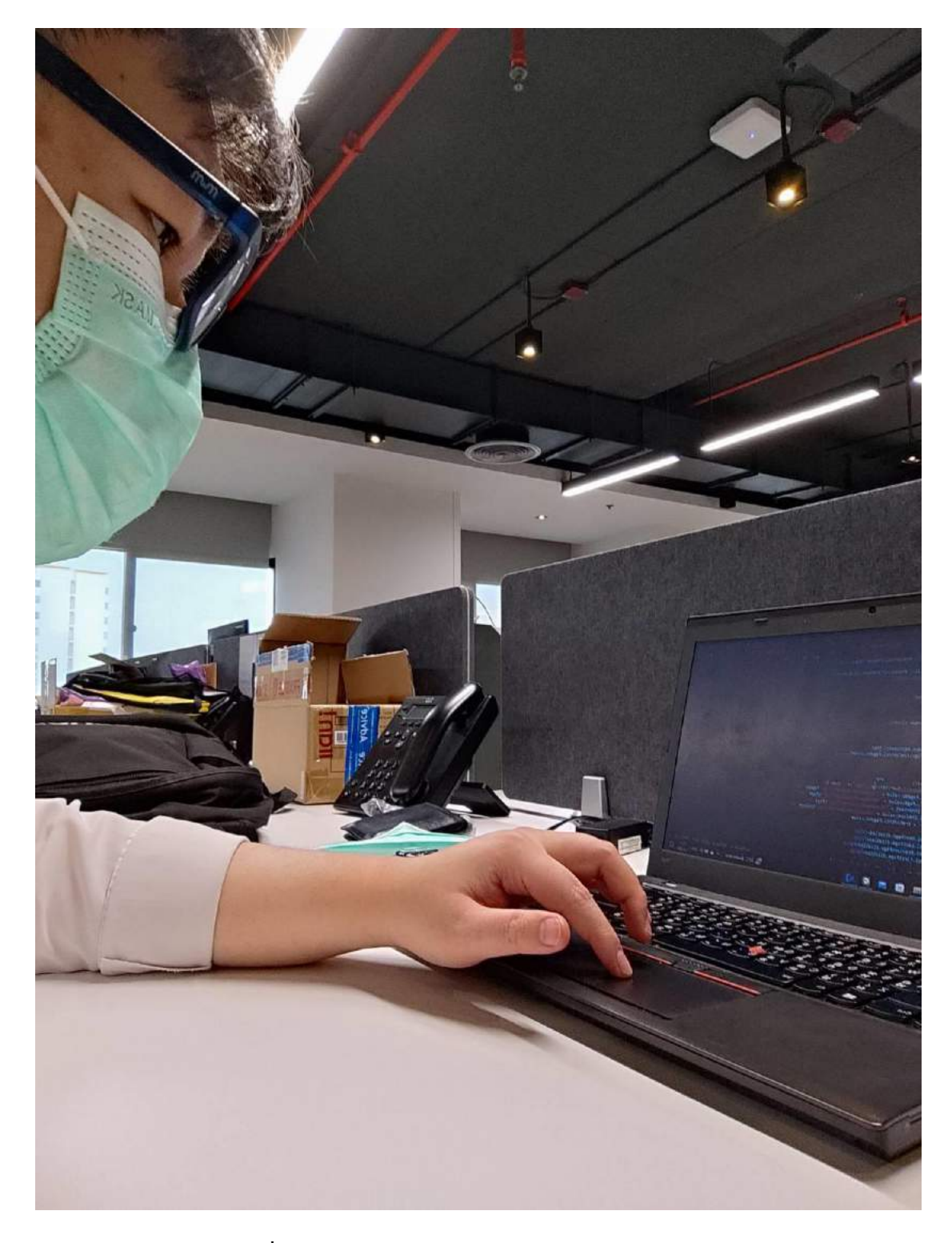

รูปที่ ข.2 Convert Code โปรแกรม Visual Studio Code

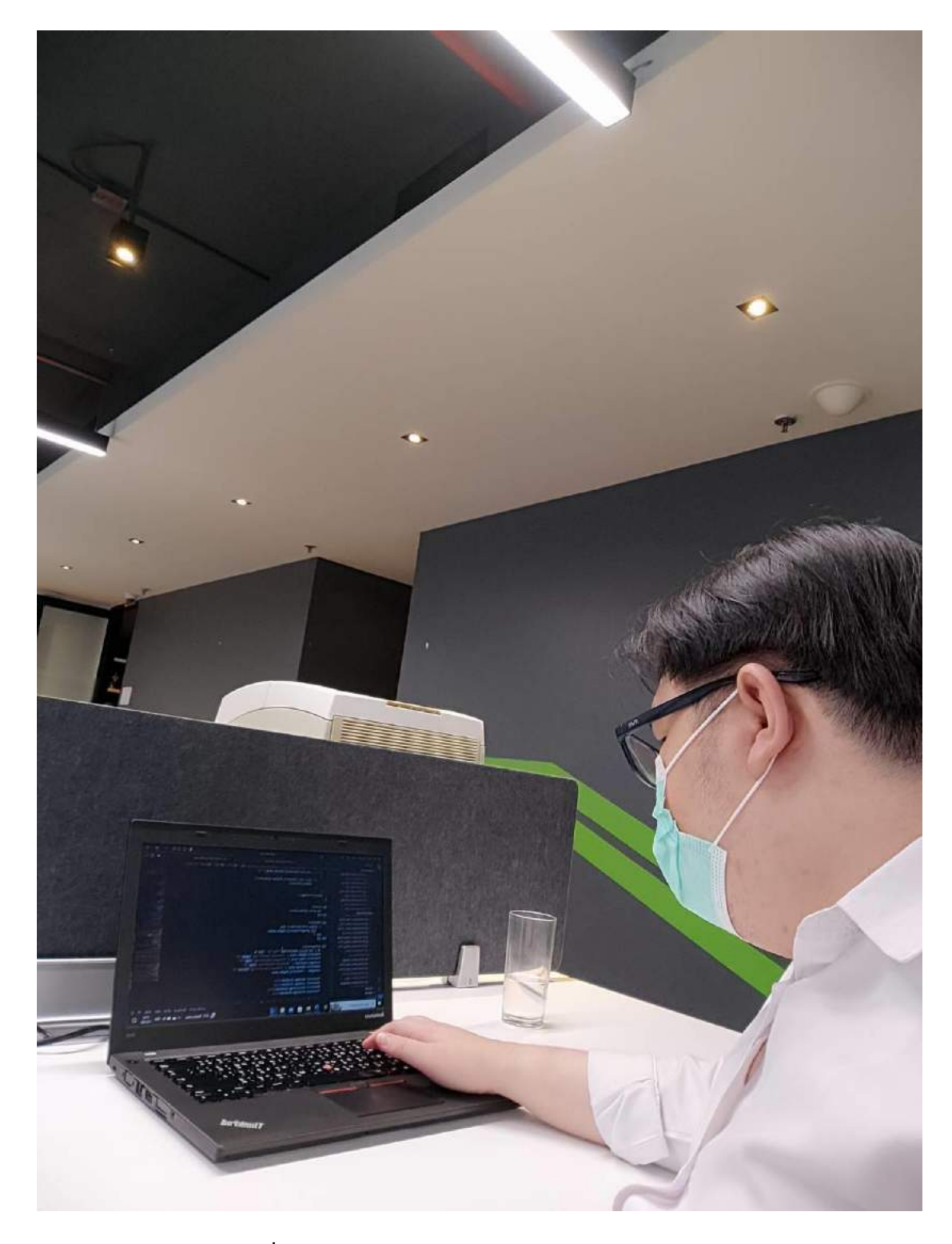

รูปที่ ข.3 Convert Code โปรแกรม Visual Studio Code

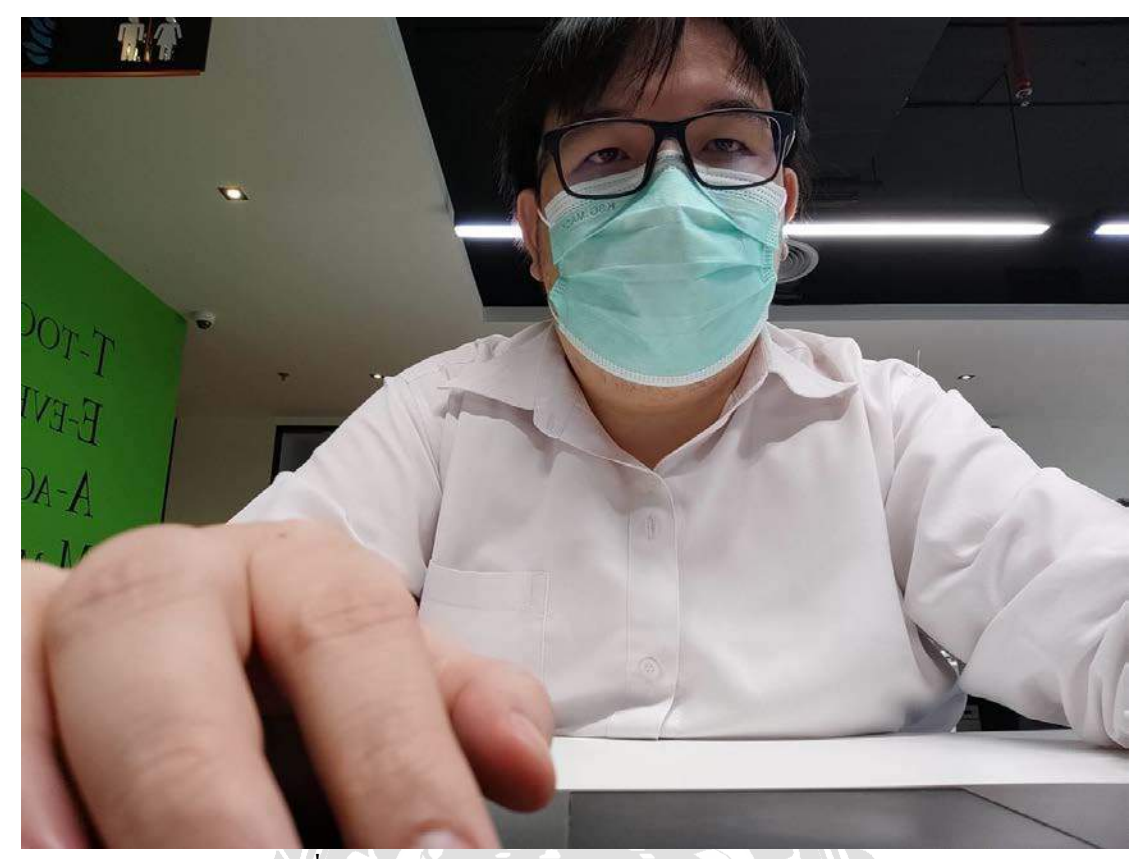

รูปที่ ข.4 Convert Code โปรแกรม Visual Studio Code

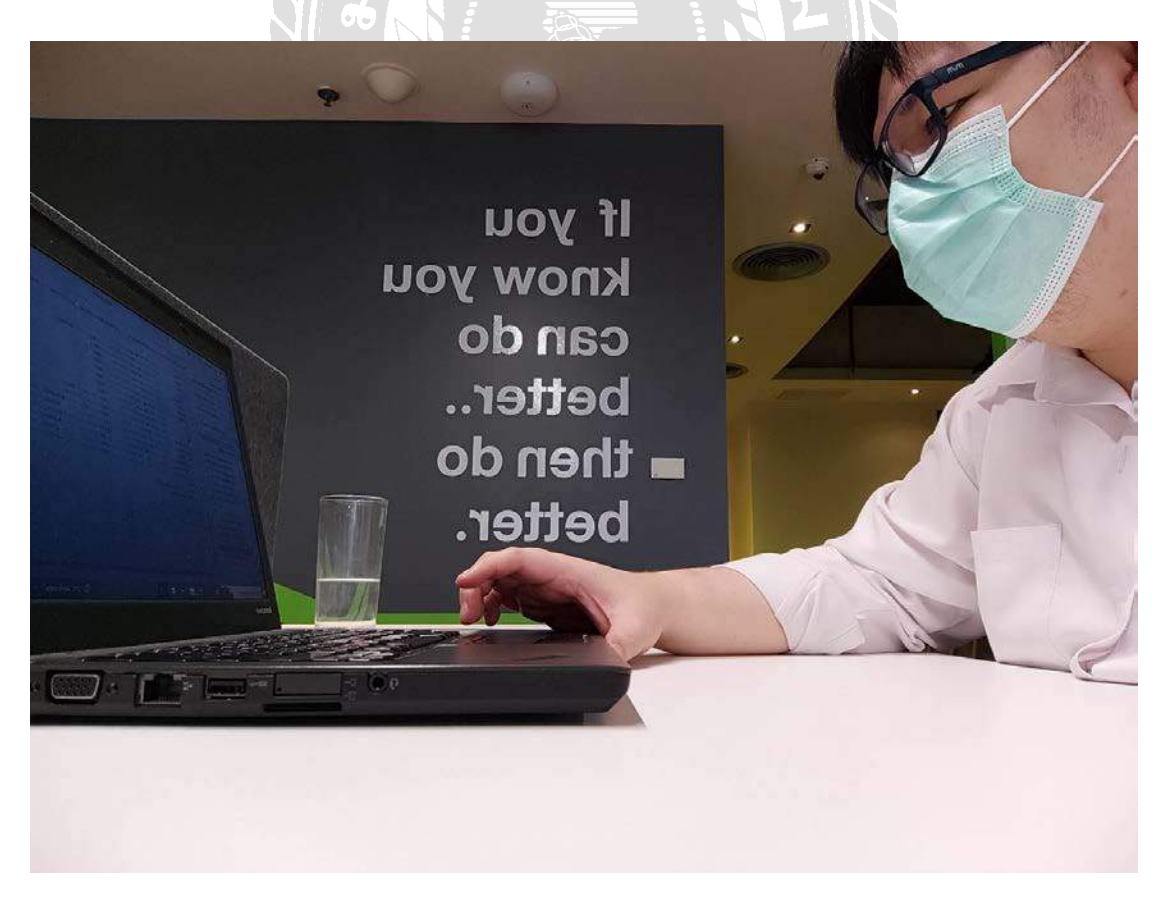

รูปที่ ข.5 Convert Code โปรแกรม Visual Studio Code

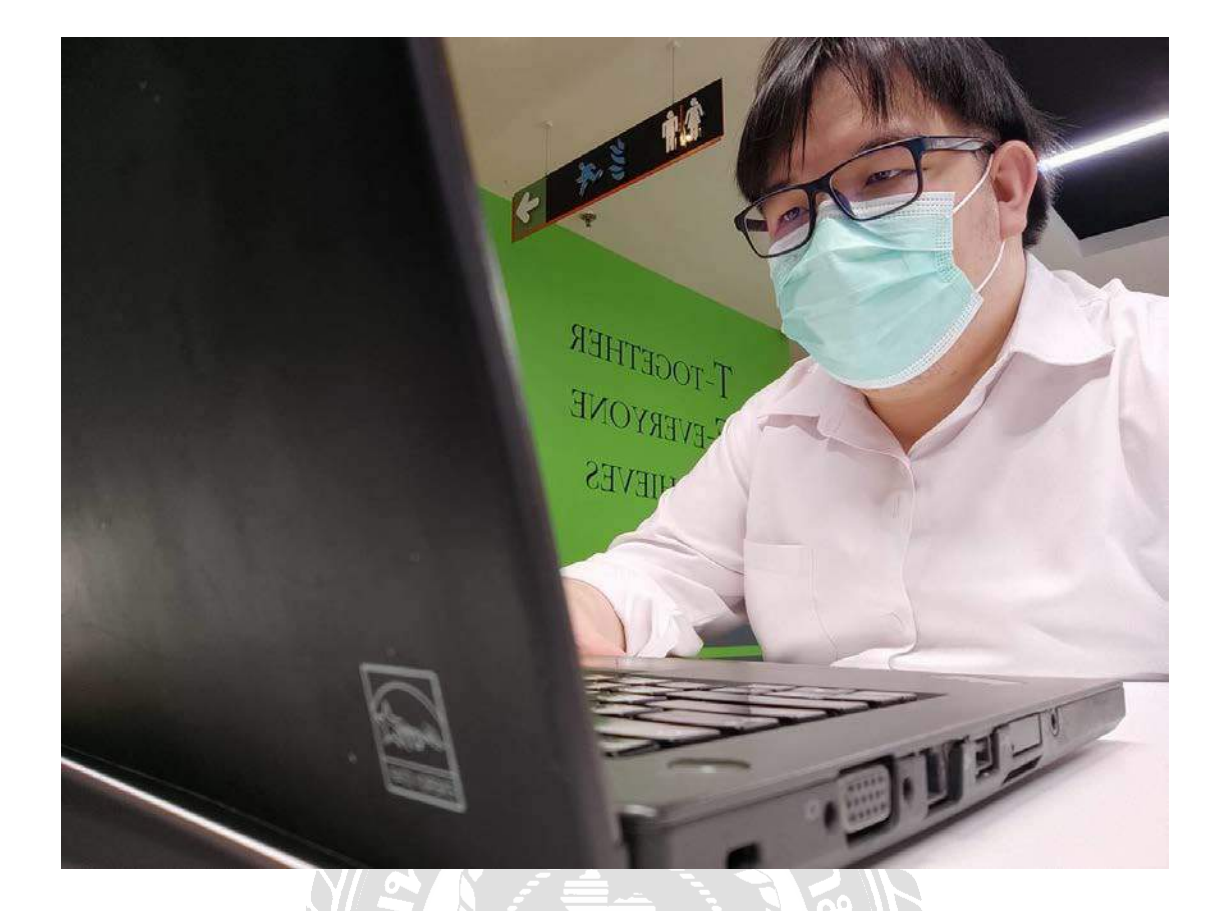

รูปที่ ข.6 Convert Code โปรแกรม Visual Studio Code

NIVER

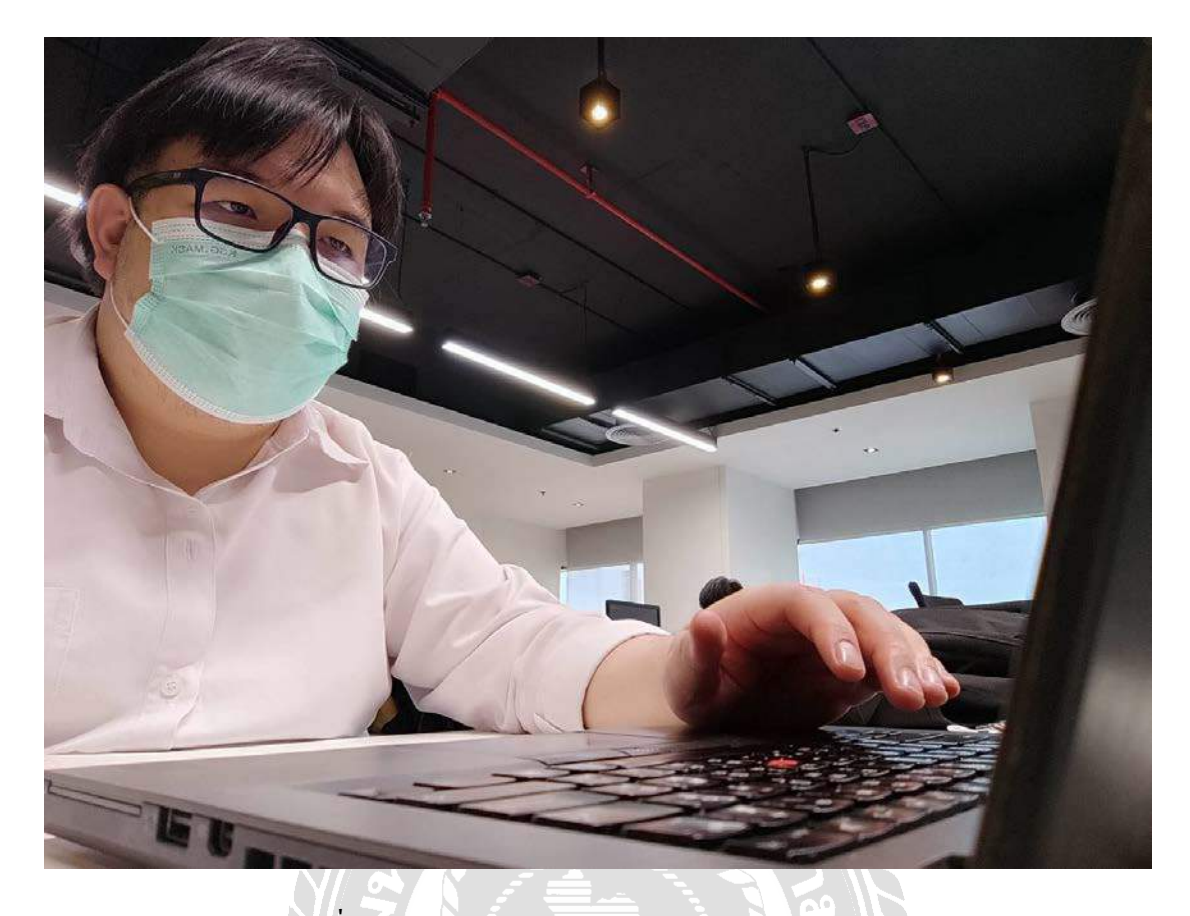

รูปที่ ข.7 Convert Code โปรแกรม Visual Studio Code

 $77L$ 

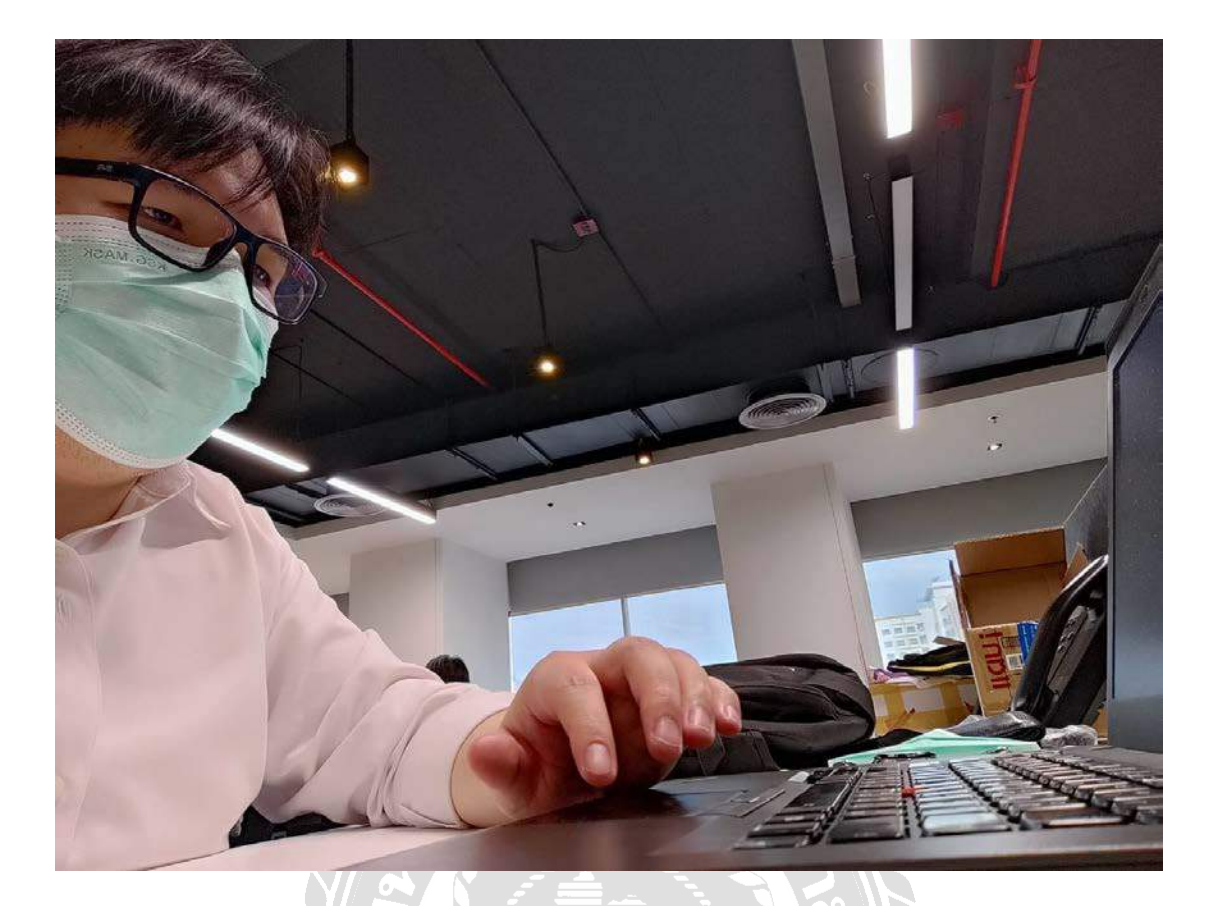

รูปที่ ข.8 Convert Code โปรแกรม Visual Studio Code

# **ประวัตินักศึกษาสหกิจศึกษา**

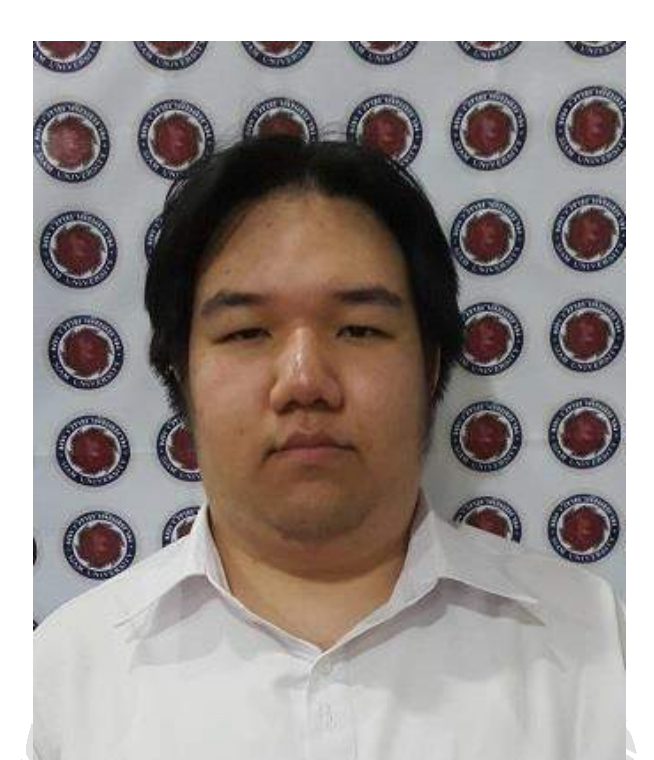

รหัสนักศึกษา 6005020001

ชื่อ-นามสกุล จิรัฎฐ์ ทองภูธรณ์ ที่อยู่ บ้านเลขที่ 31 ซอยสวนมะพร้าว(แยก14)ถนนเพชรเกษม 48 แขวงบางด้วน เขตภาษีเจริญ กรุงเทพมหานคร 10160 เบอร์โทรศัพท์ 081-828-8098 E-Mail vandoza2009@gmail.com

ระดับประกาศนียบัตรวิชาชีพชั้นสูง โรงเรียนจันทร์ประดิษฐารามวิทยาคม ระดับปริญญาตรี มหาวิทยาลัยสยาม